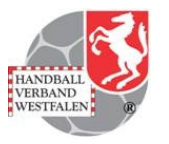

# **Ausbildung**

### **SIS - Vereinsweb**

## **"Kaderliste(n)"**

**© Handballverband Westfalen 2016**

 **ESB Ausbildung – Anlegen von Kaderlisten1 1 1 1 1 1 1 1 1** 

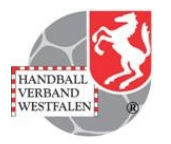

- • Internetbrowser starten
	- •Internet-Explorer
	- $\bullet$ Firefox
	- **Chrome**  $\bullet$

…

•

- • Homepage SIS Handball öffnen
	- $\bullet$ www.sis-handball.de
- $\bullet$  Vereinsweb öffnen
	- $\bullet$ http://online.sis-handball.de

#### **SIS - Vereinsweb**

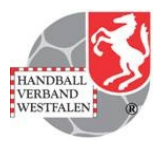

#### **http://www.sis-handball.de**

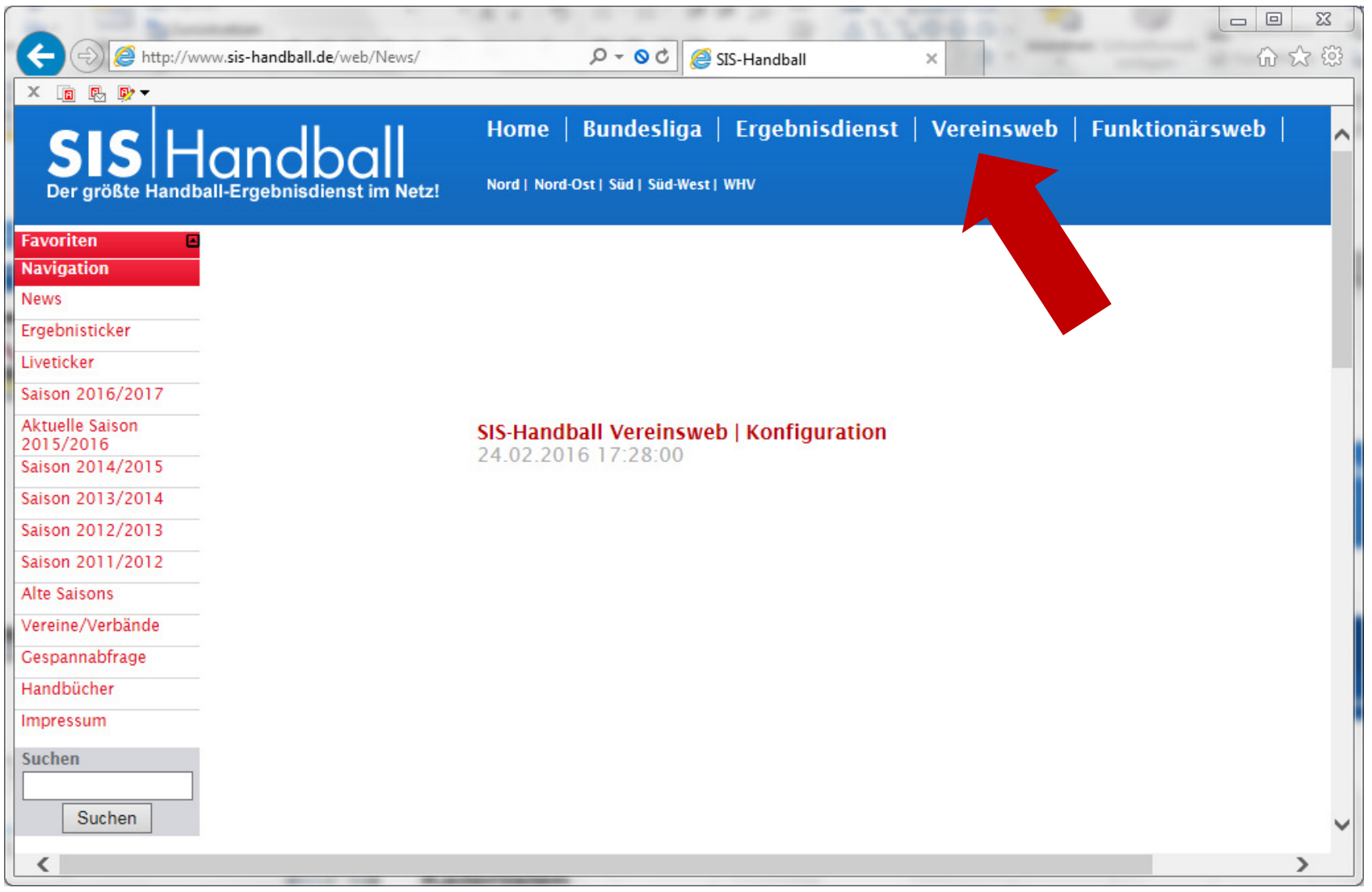

#### **SIS - Vereinsweb**

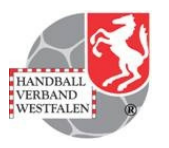

#### http://online.sis-handball.de

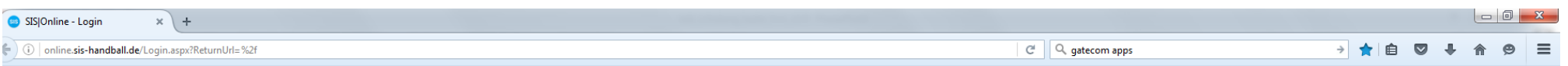

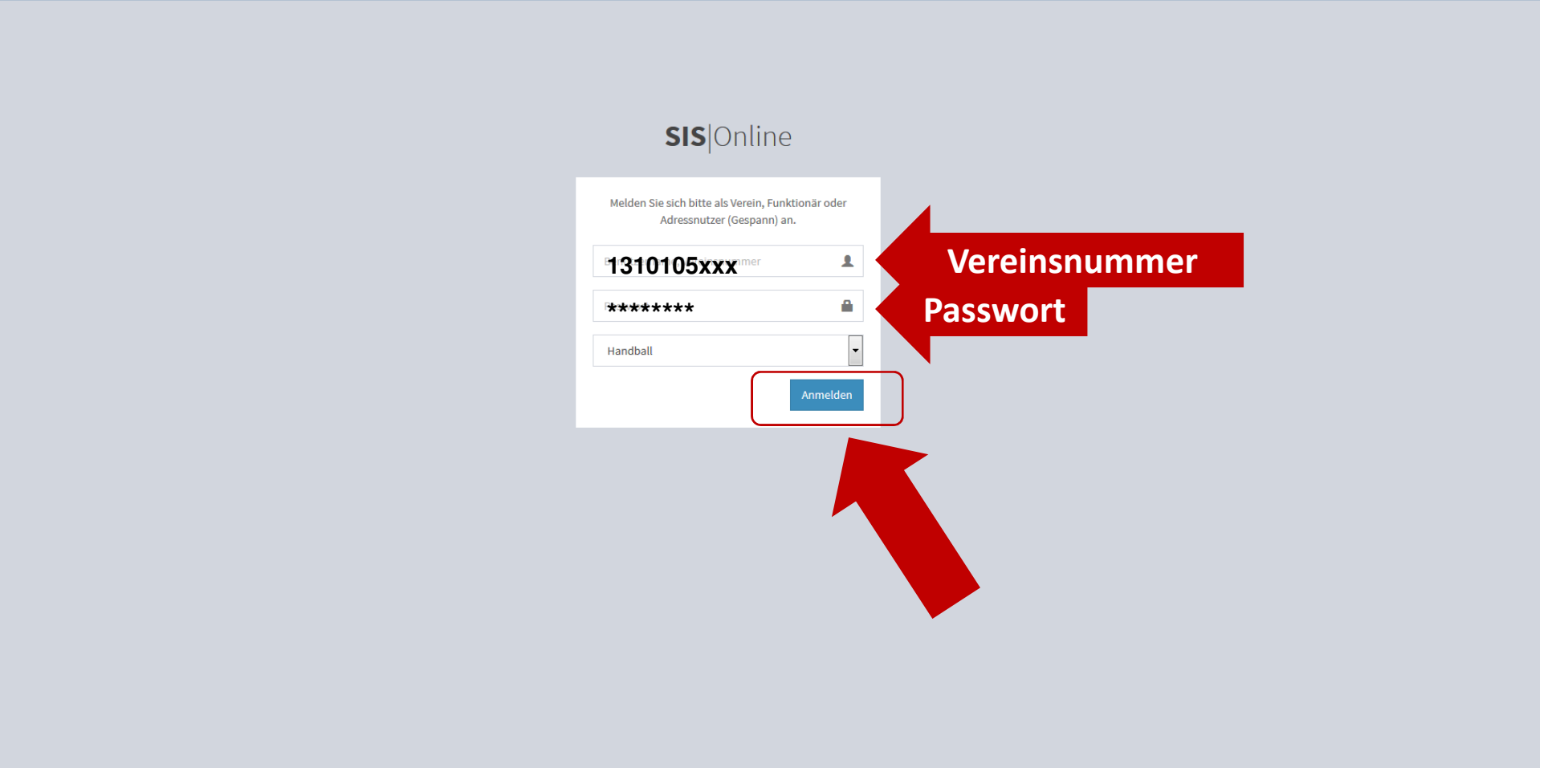

#### **SIS - Vereinsweb**

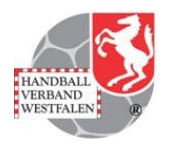

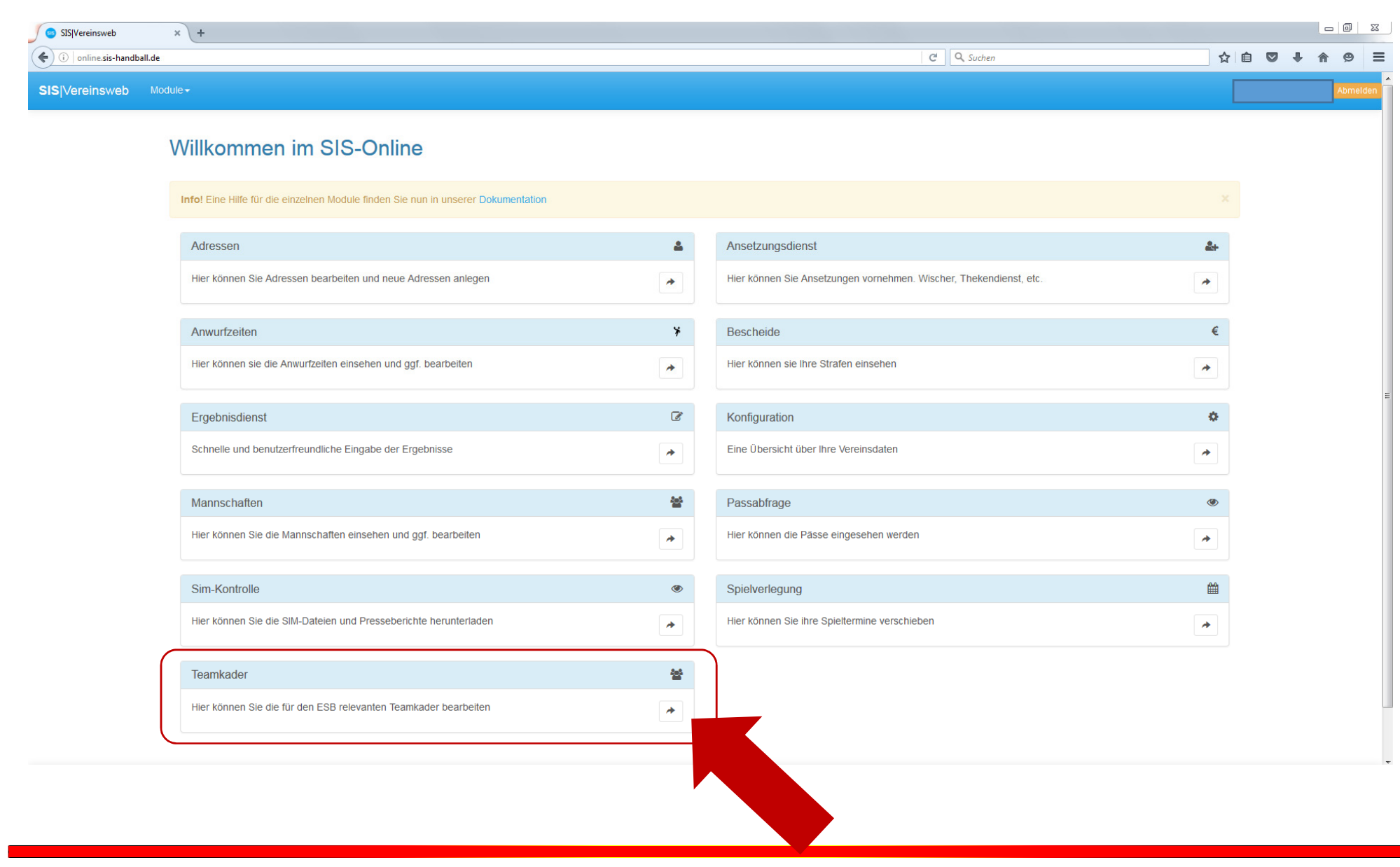

#### **SIS - Vereinsweb "Kaderliste neu anlegen"**

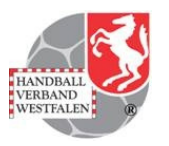

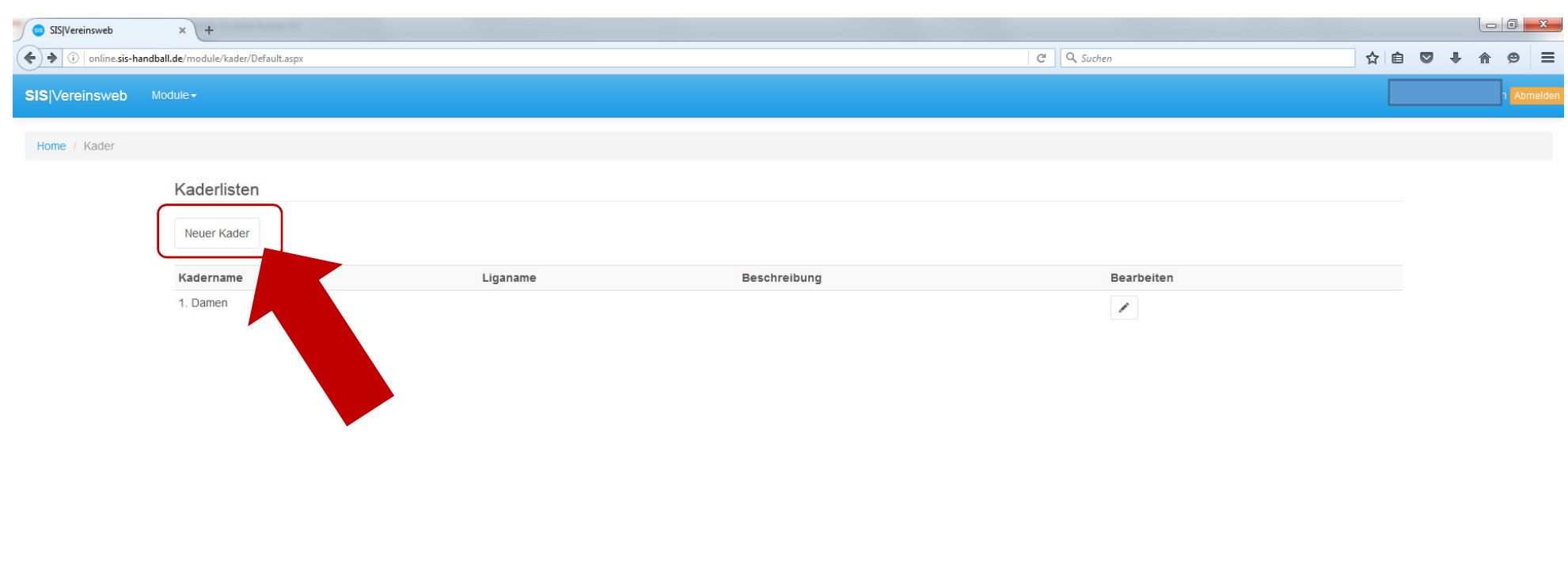

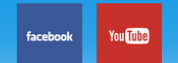

Copyright by GateCom GmbH @ 2016 | Impressum

**© Handballverband Westfalen 2016**

#### **SIS - Vereinsweb "Kaderliste neu anlegen"**

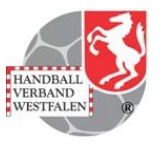

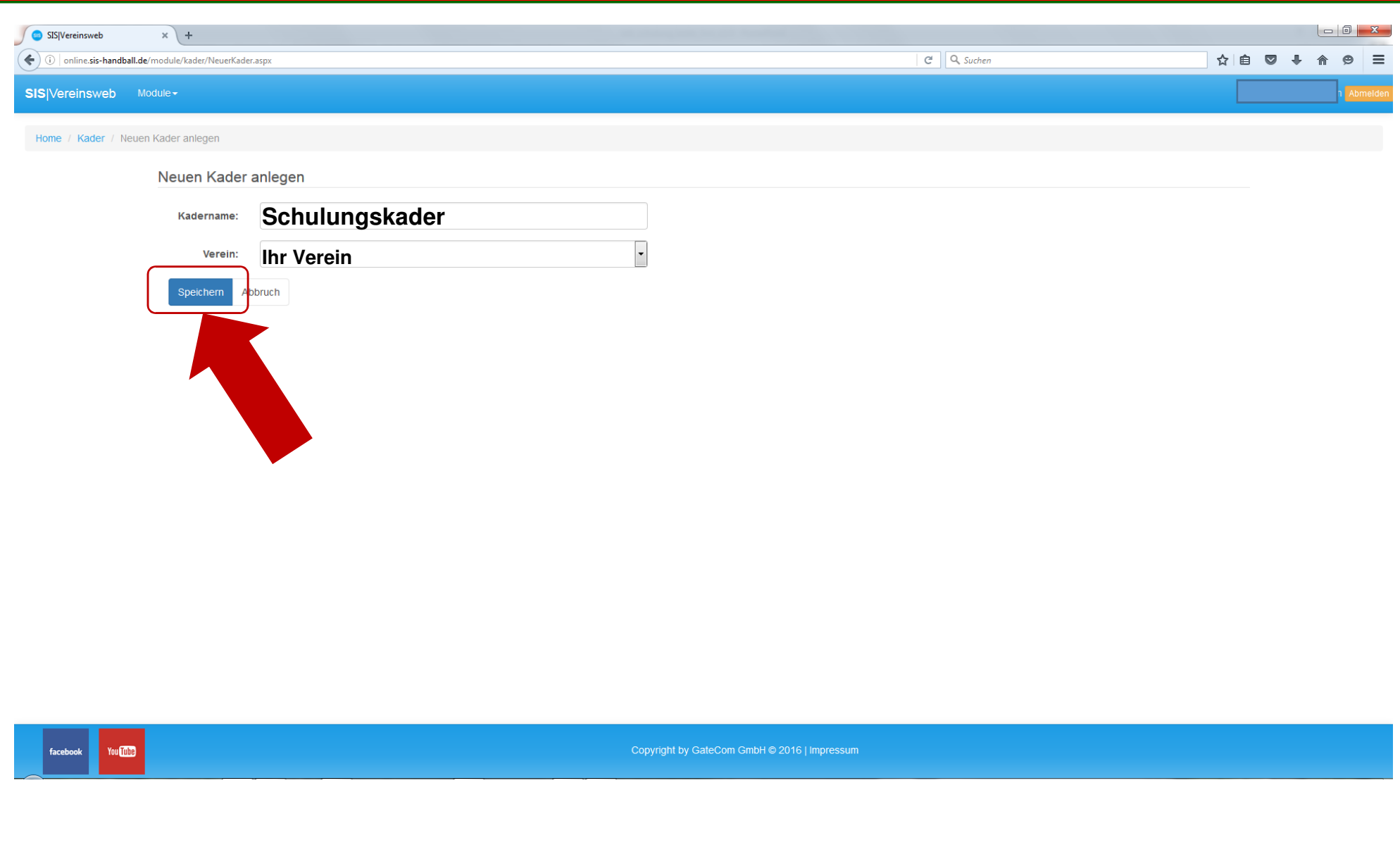

**© Handballverband Westfalen 2016**

#### **SIS - Vereinsweb "Kaderliste"**

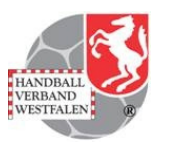

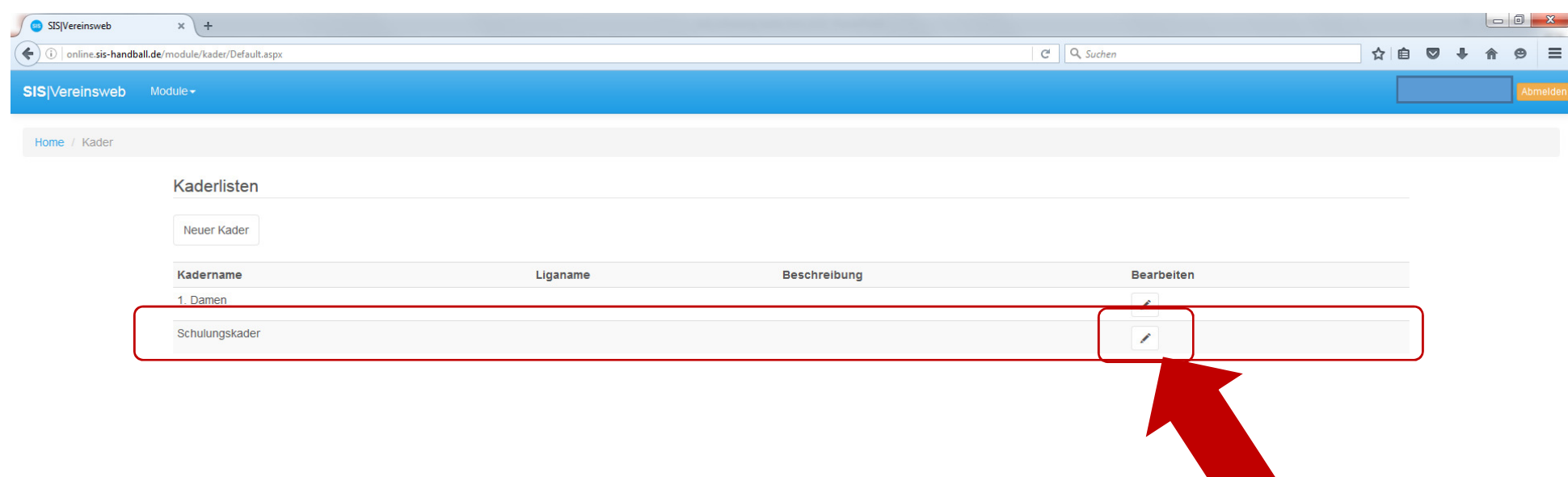

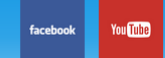

Copyright by GateCom GmbH @ 2016 | Impressum

**© Handballverband Westfalen 2016**

 **ESB Ausbildung – Anlegen von Kaderlisten1 1 1 1 1 1 1 1 1 1** 

#### **SIS - Vereinsweb "Kaderliste bearbeiten"**

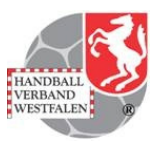

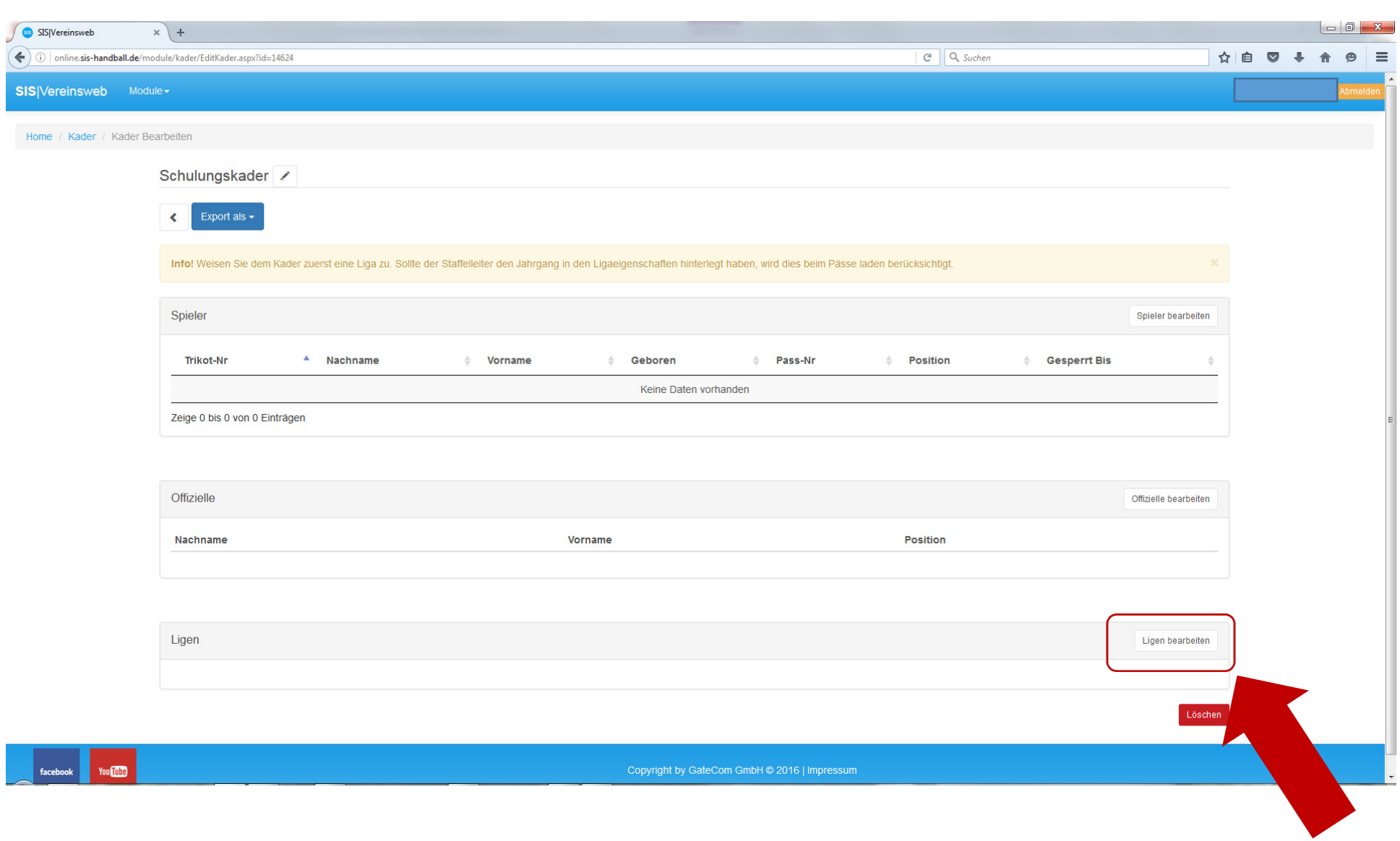

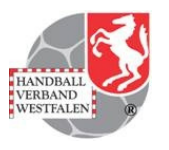

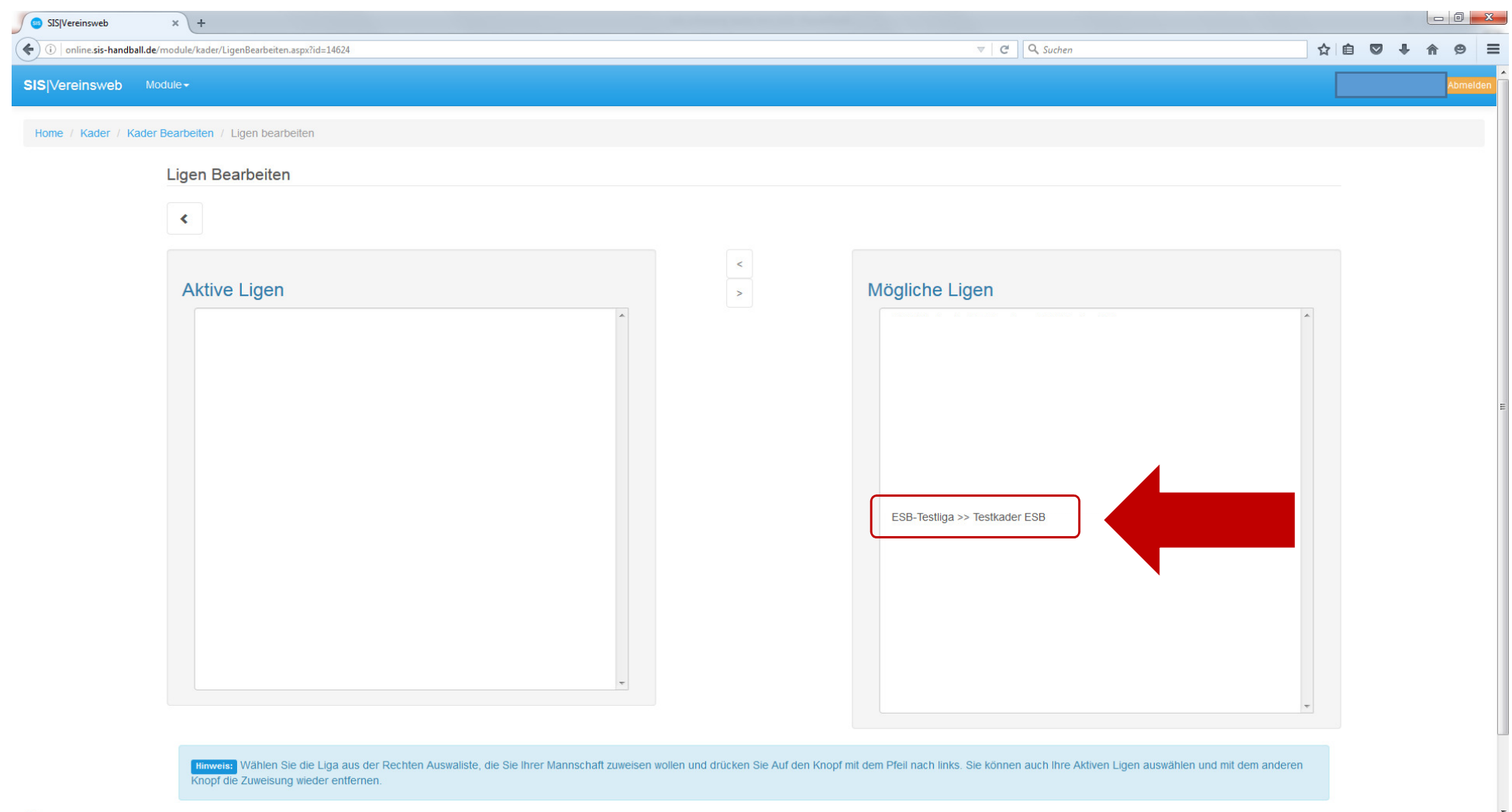

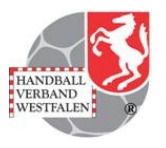

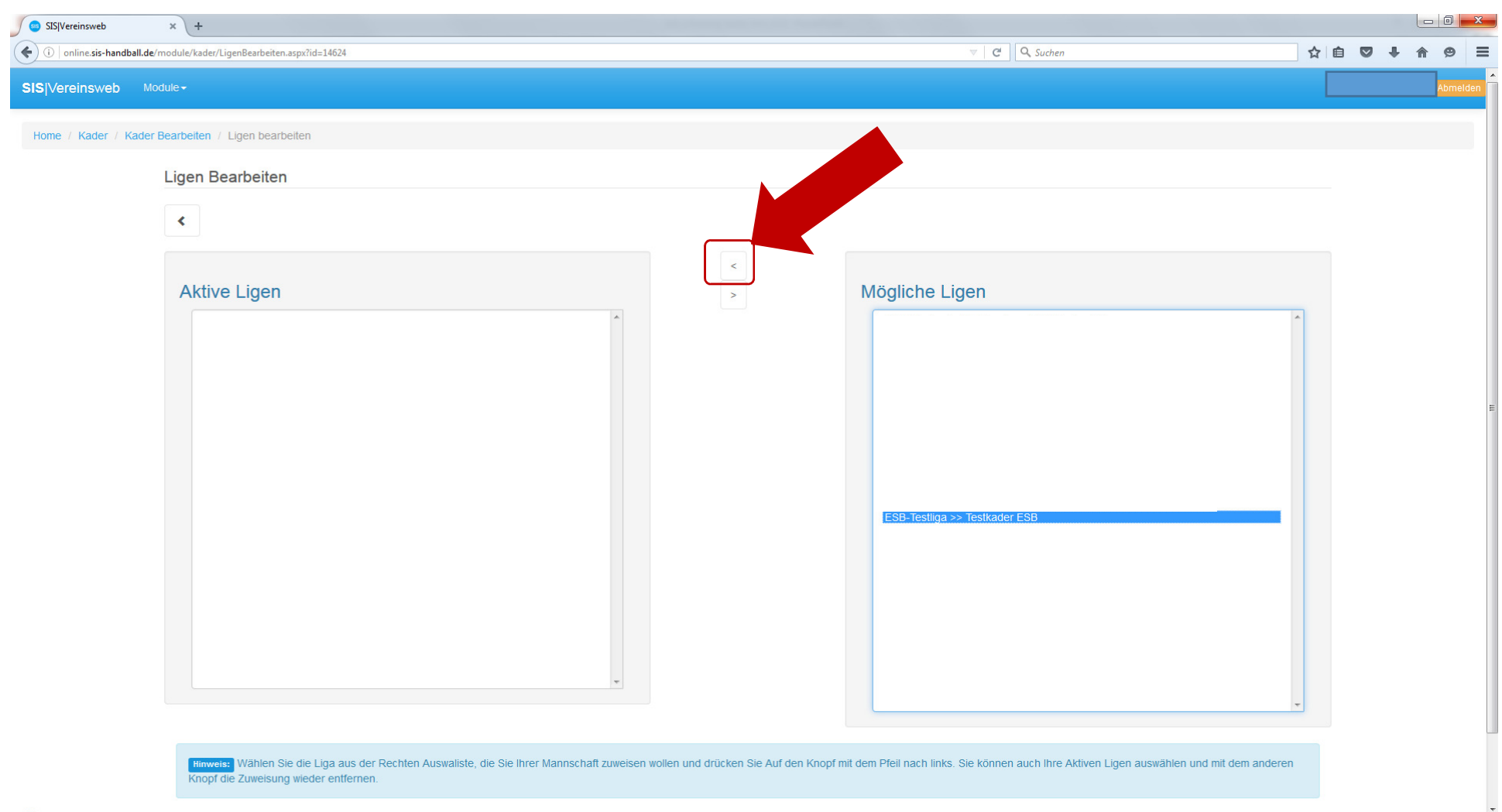

**© Handballverband Westfalen 2016**

**ESB Ausbildung – Anlegen von Kaderlisten**

**11 11 11** 

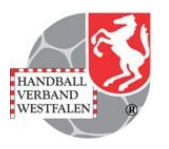

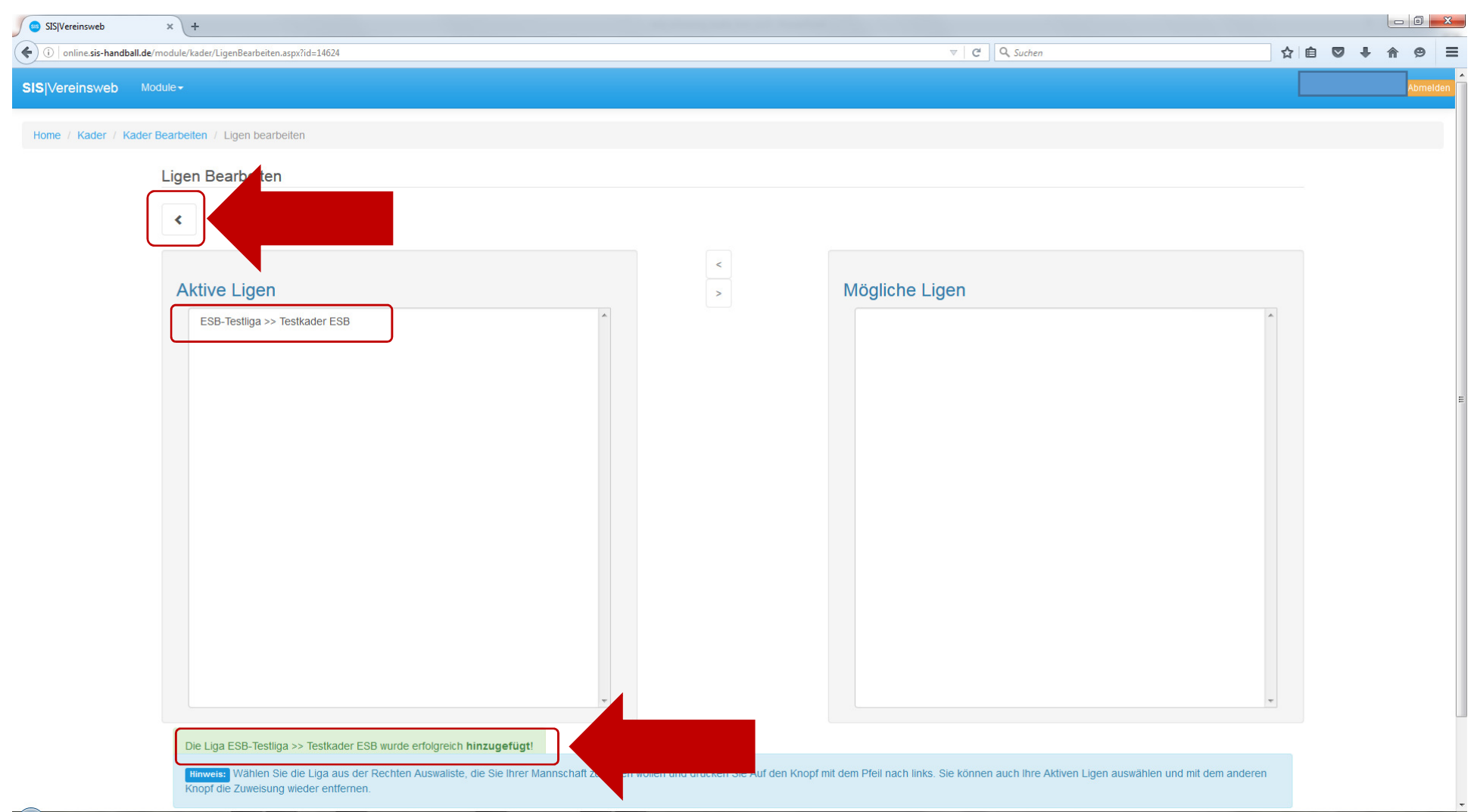

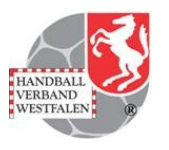

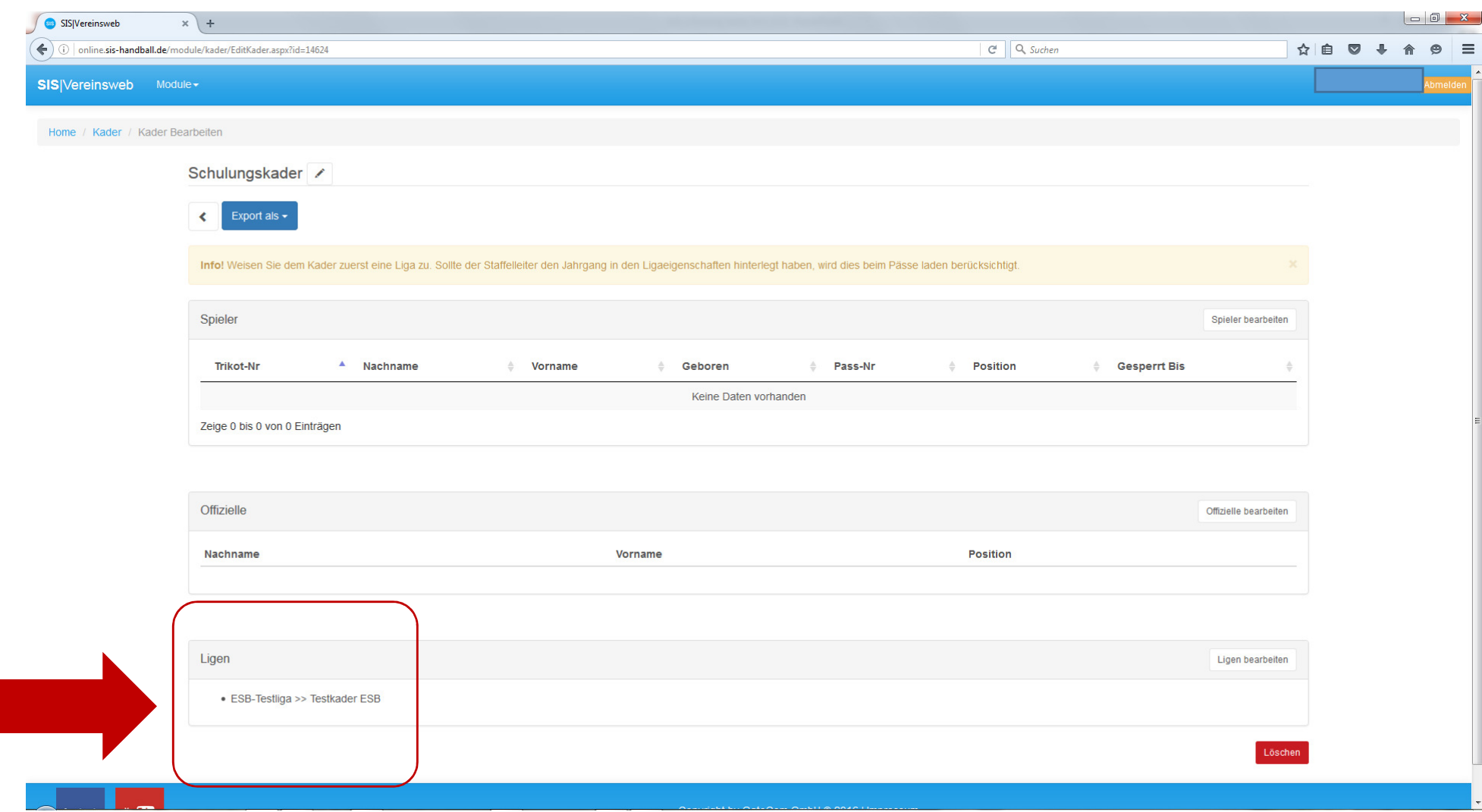

**© Handballverband Westfalen 2016**

#### **SIS - Vereinsweb "Kaderliste bearbeiten"**

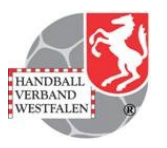

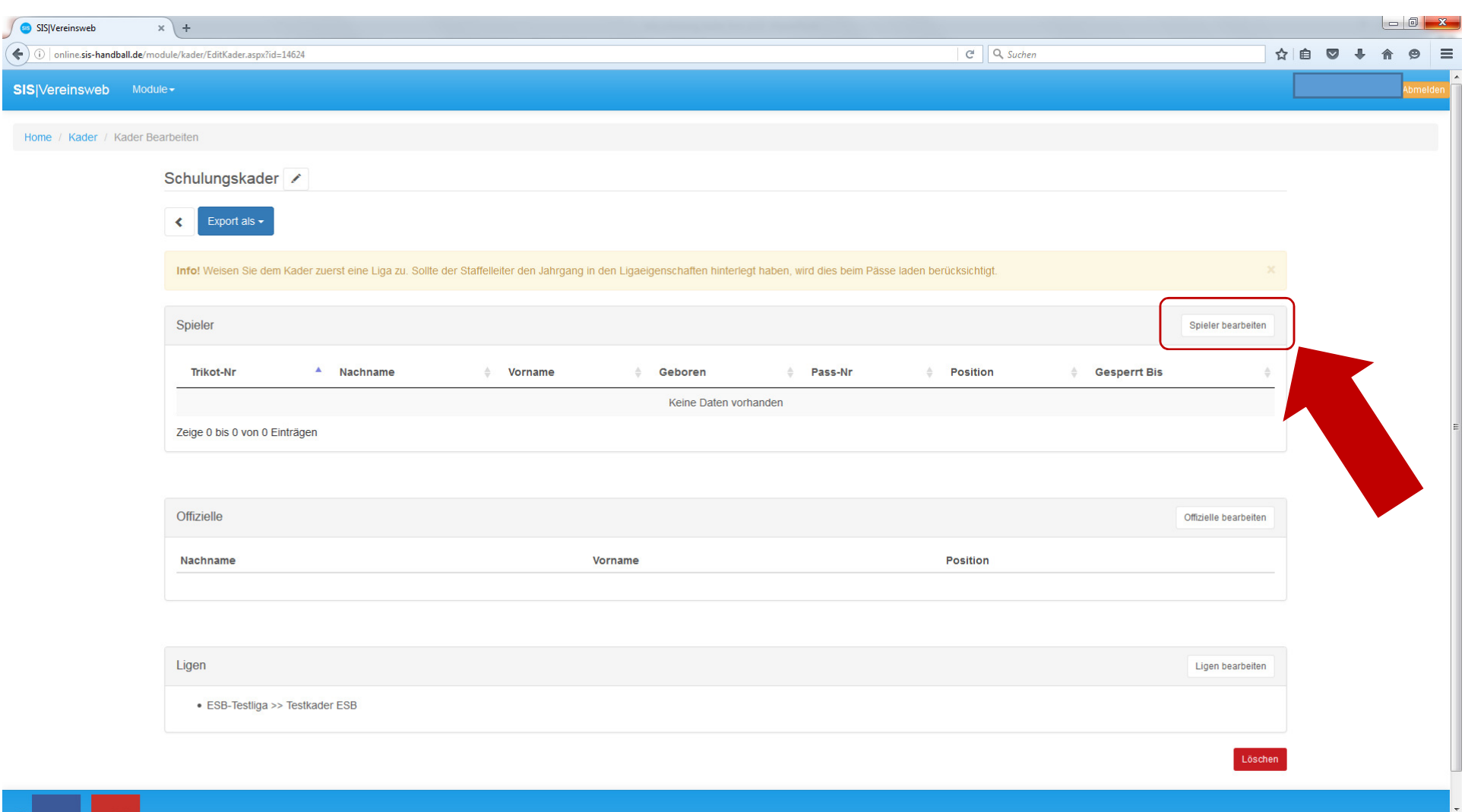

#### **SIS - Vereinsweb "Pässe laden"**

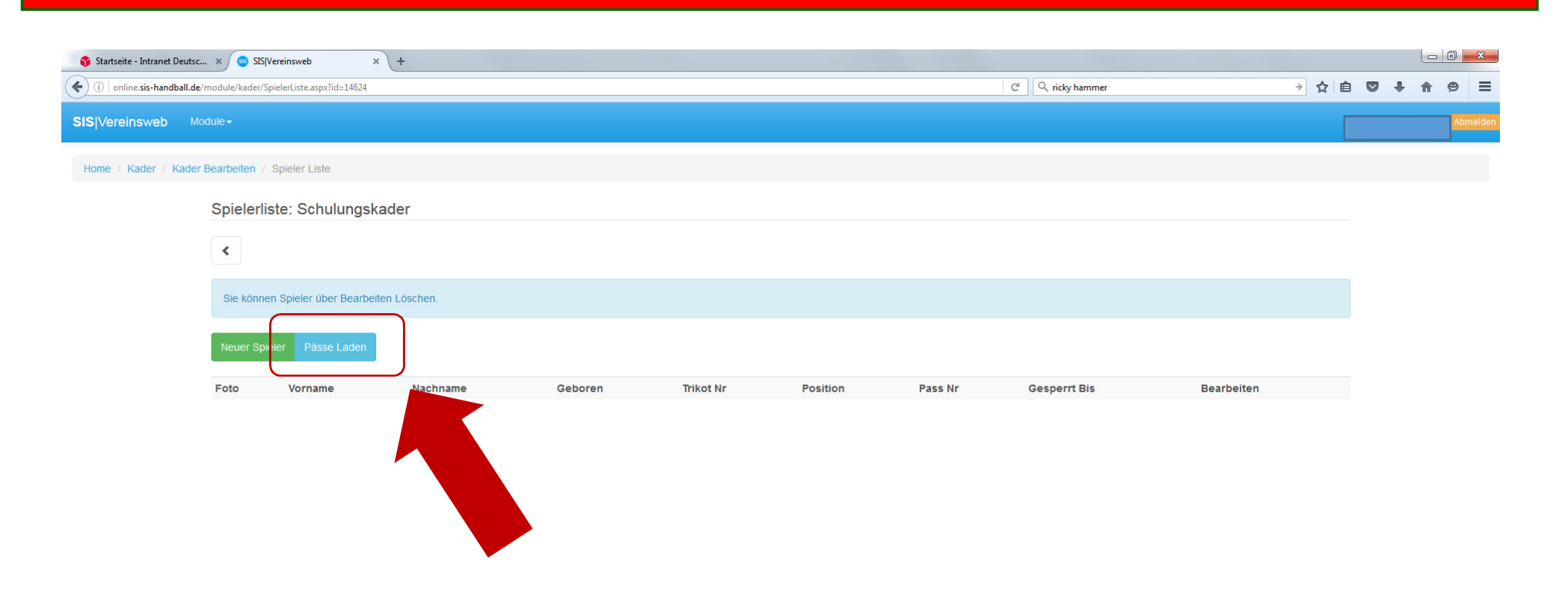

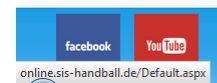

Copyright by GateCom GmbH @ 2016 | Impressum

**© Handballverband Westfalen 2016**

 **ESB Ausbildung – Anlegen von Kaderlisten15 15** 

**HANDRAI** VERBAND<br>WESTFALEN

#### **SIS - Vereinsweb "Spieler übernehmen"**

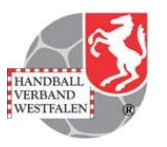

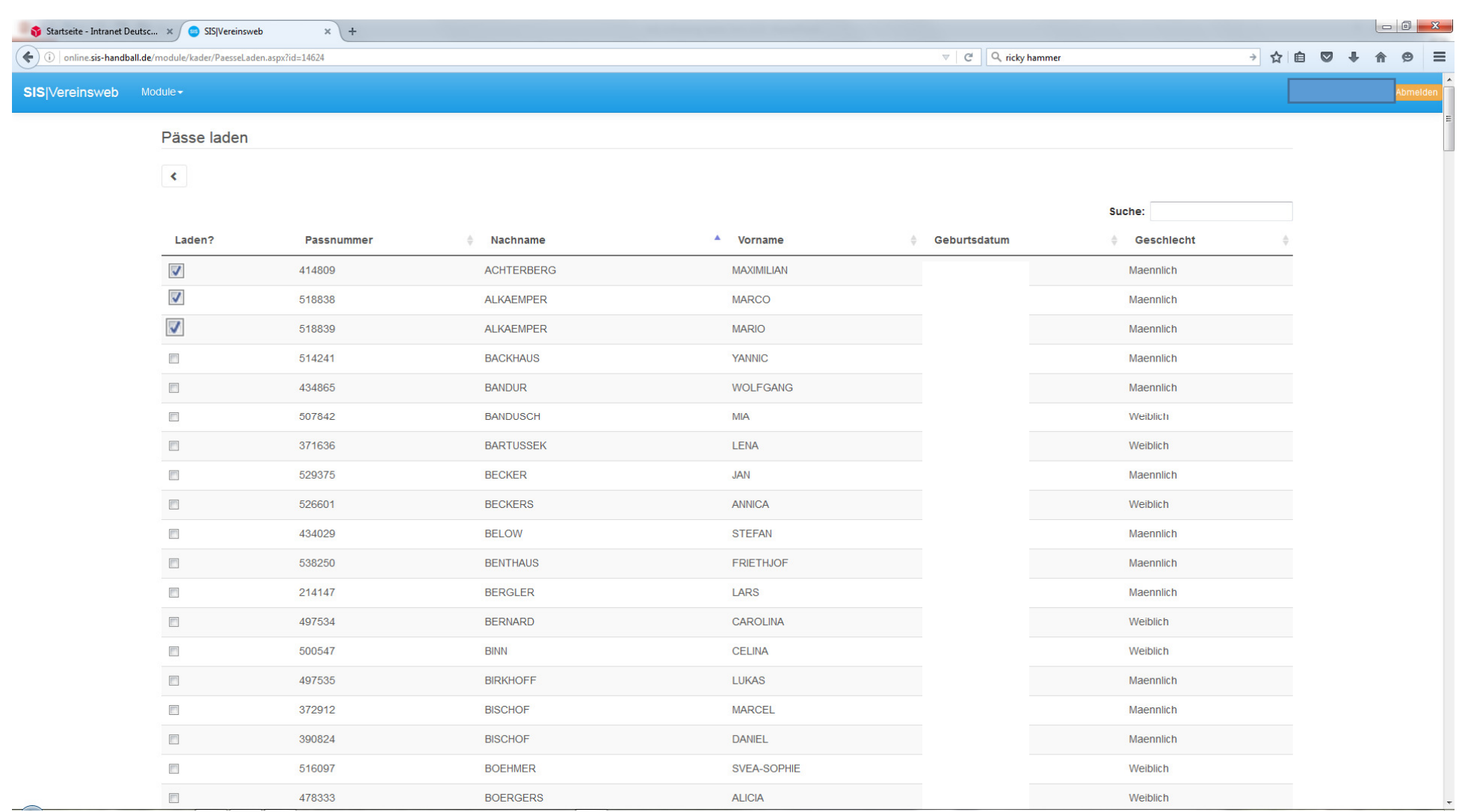

**© Handballverband Westfalen 2016**

#### **SIS - Vereinsweb "Spieler übernehmen"**

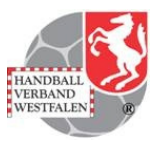

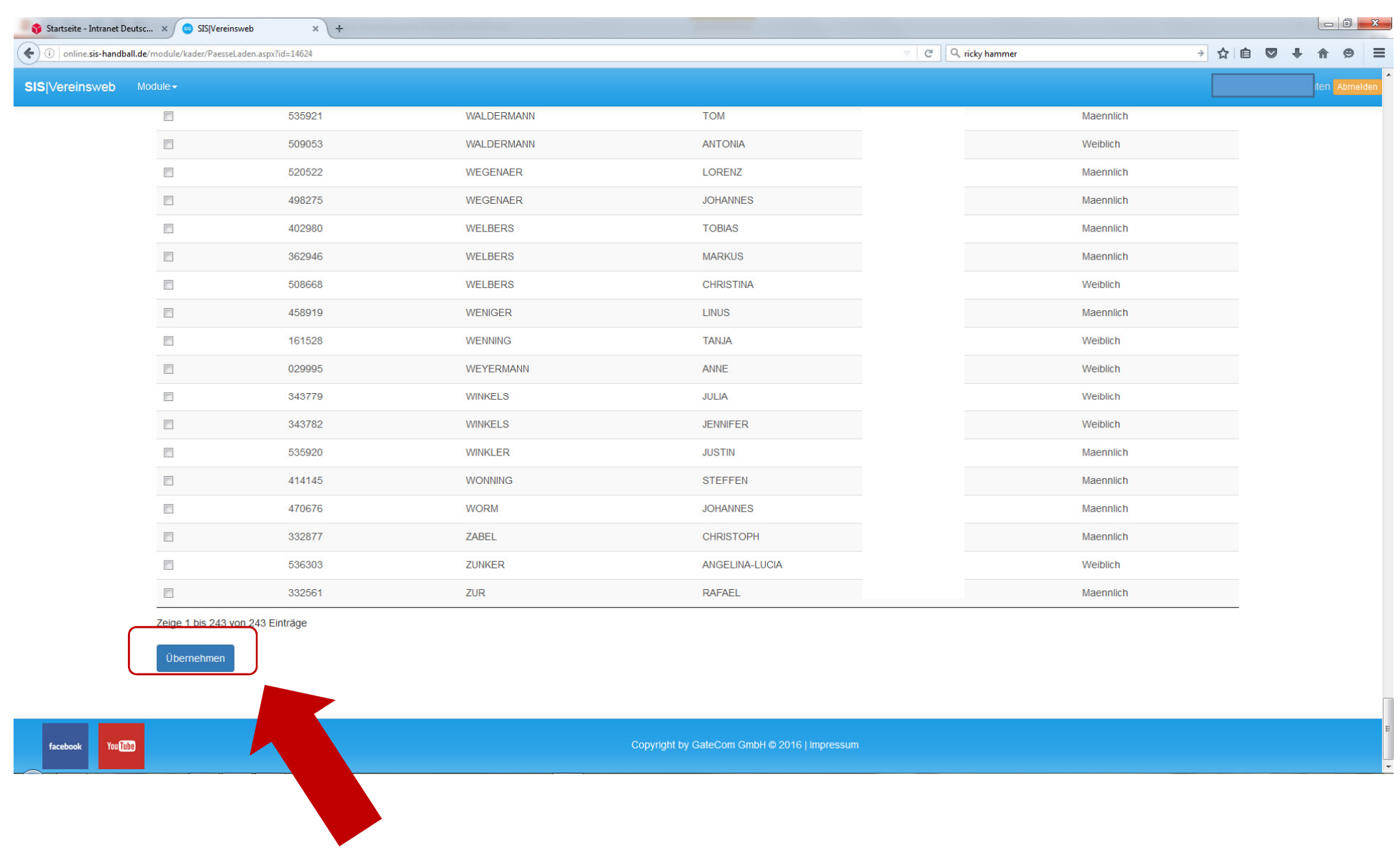

**© Handballverband Westfalen 2016**

**ESB Ausbildung – Anlegen von Kaderlisten**

**17 17** 

#### **SIS - Vereinsweb "Pässe übernehmen"**

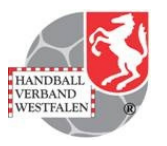

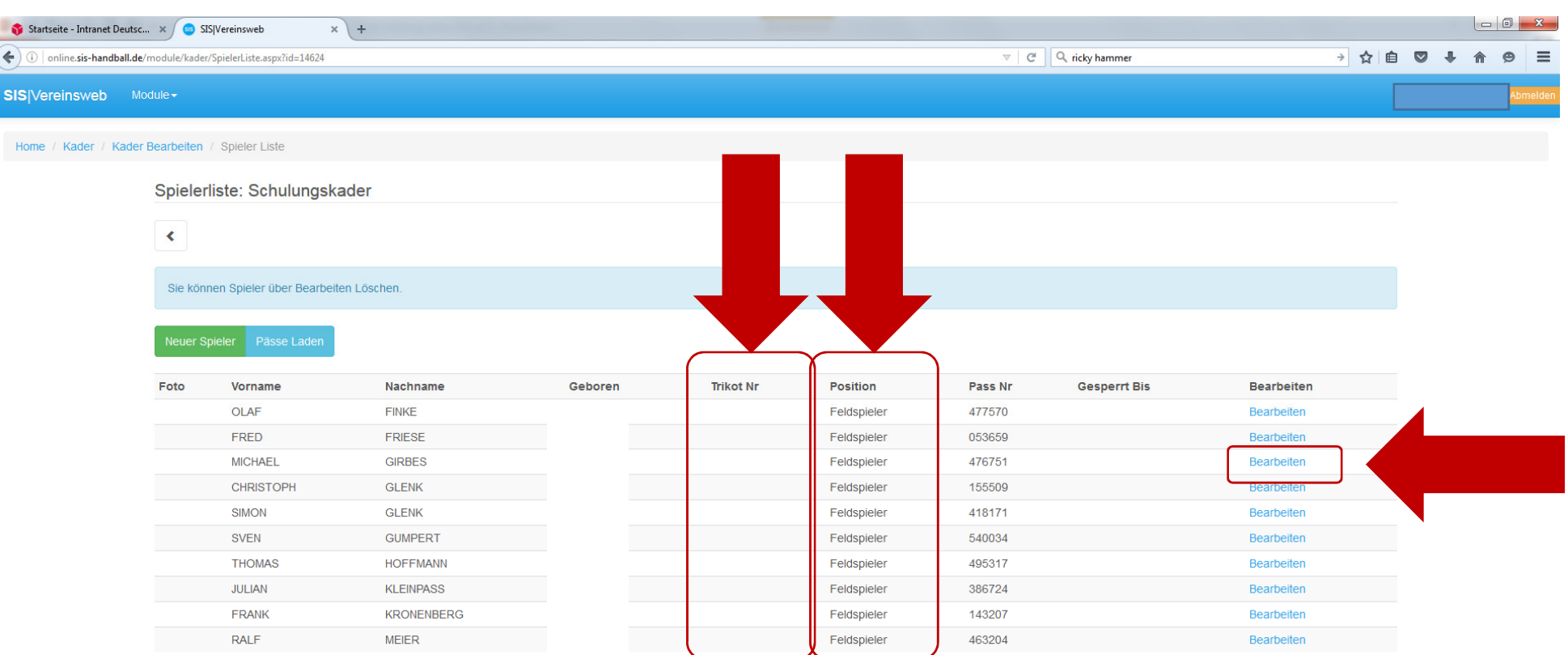

You <mark>Tube</mark>

Copyright by GateCom GmbH @ 2016 | Impressum

**© Handballverband Westfalen 2016**

#### **SIS - Vereinsweb "Spieler bearbeiten"**

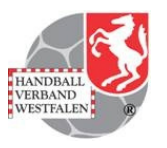

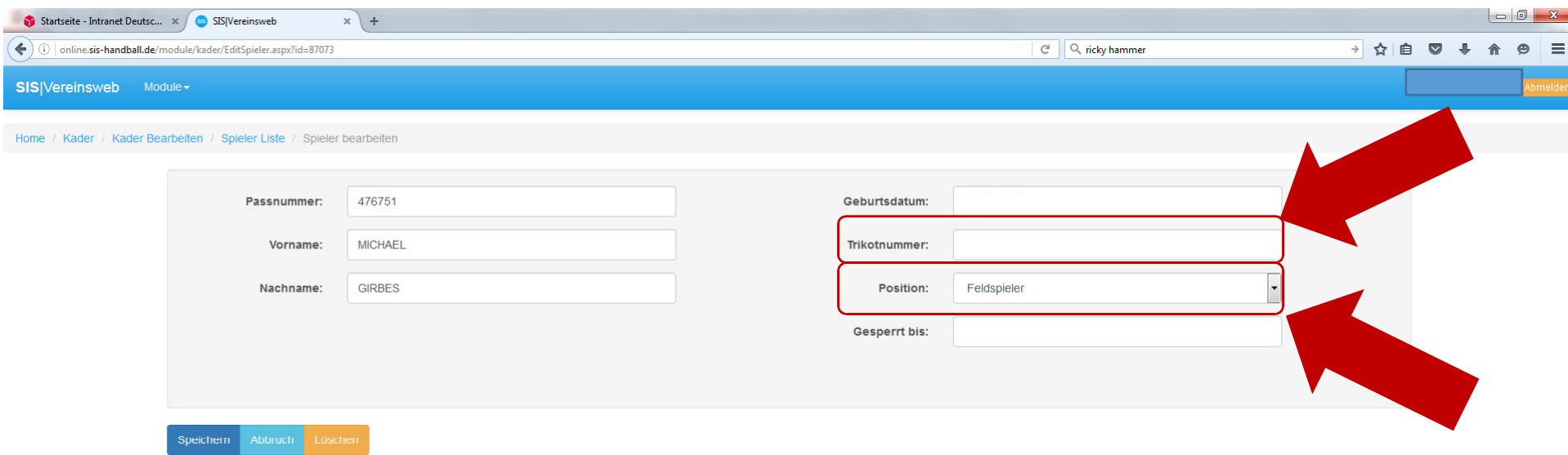

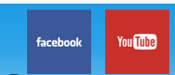

Copyright by GateCom GmbH @ 2016 | Impressum

**© Handballverband Westfalen 2016**

#### **SIS - Vereinsweb "Spieler bearbeiten"**

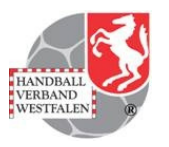

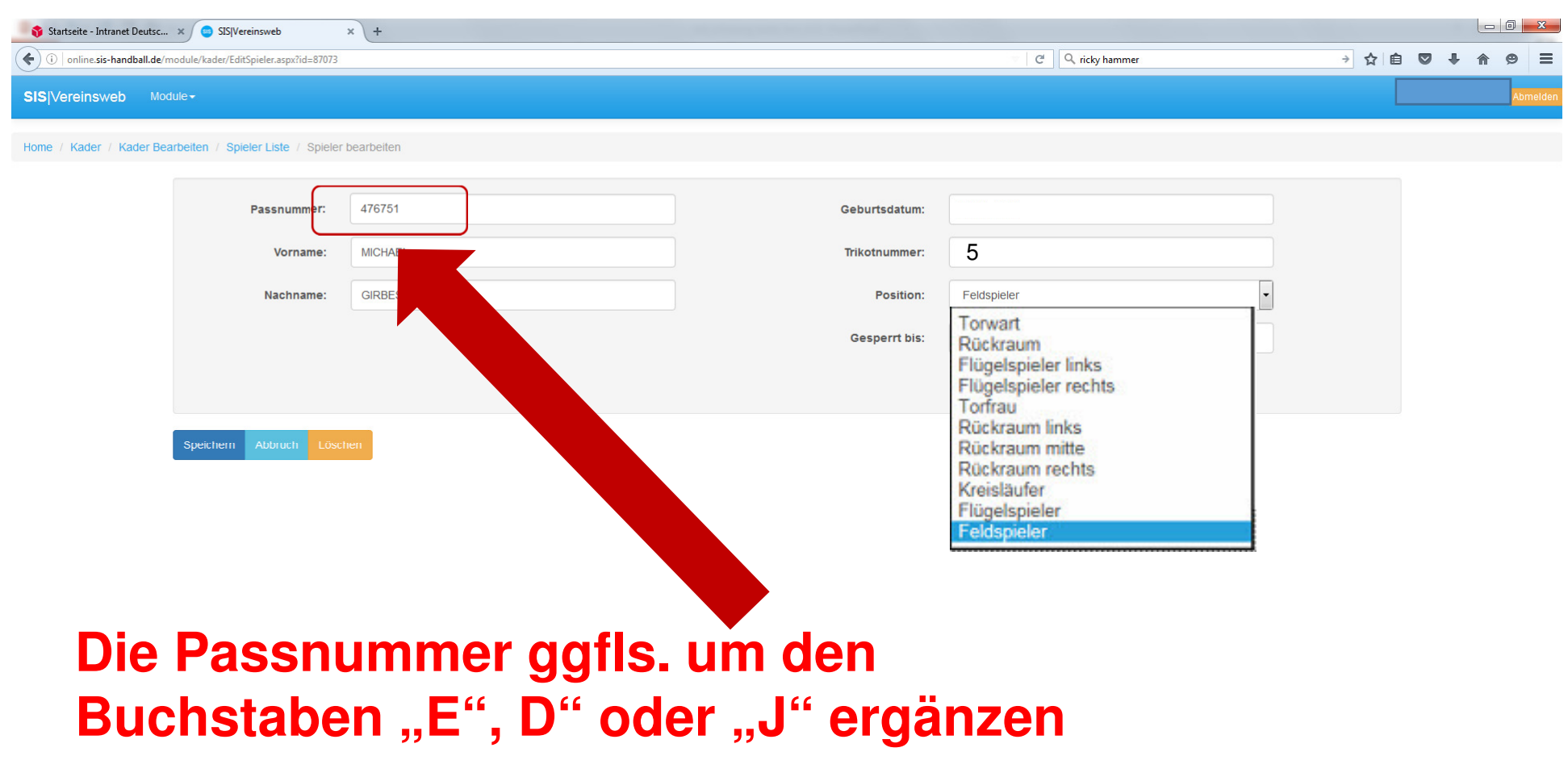

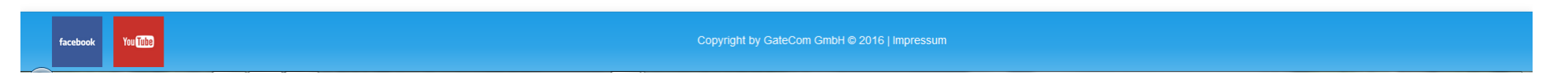

**© Handballverband Westfalen 2016**

#### **SIS - Vereinsweb "Spieler bearbeiten"**

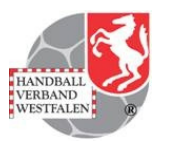

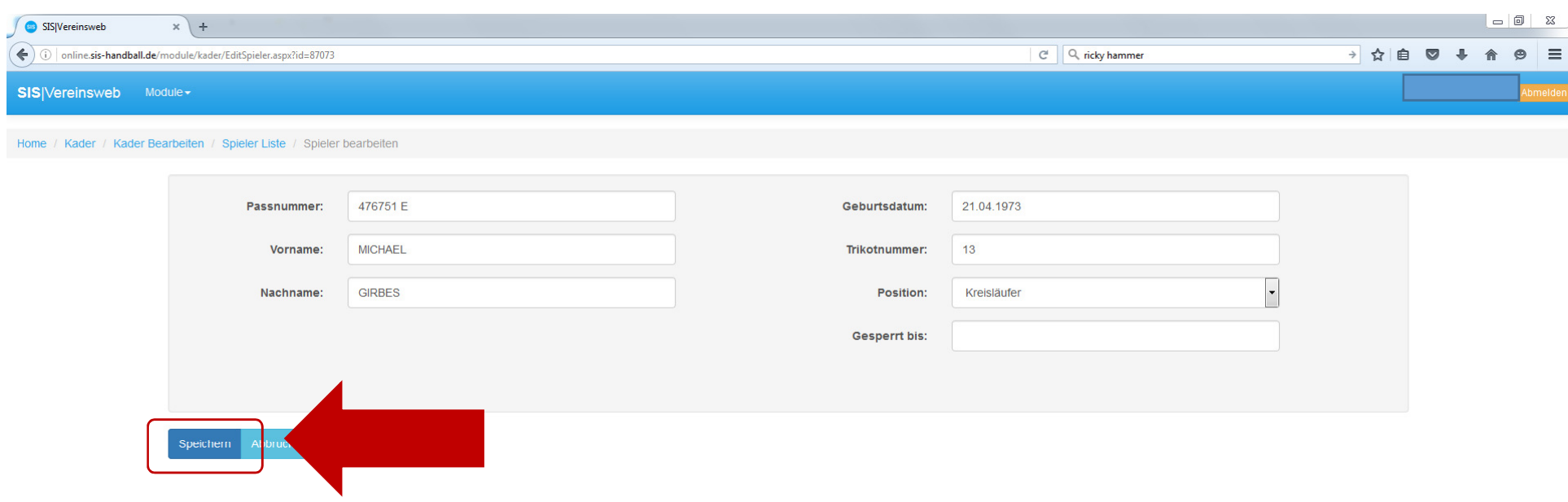

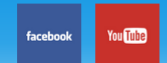

Copyright by GateCom GmbH @ 2016 | Impressum

**© Handballverband Westfalen 2016**

#### **SIS - Vereinsweb "Nächsten Spieler bearbeiten"**

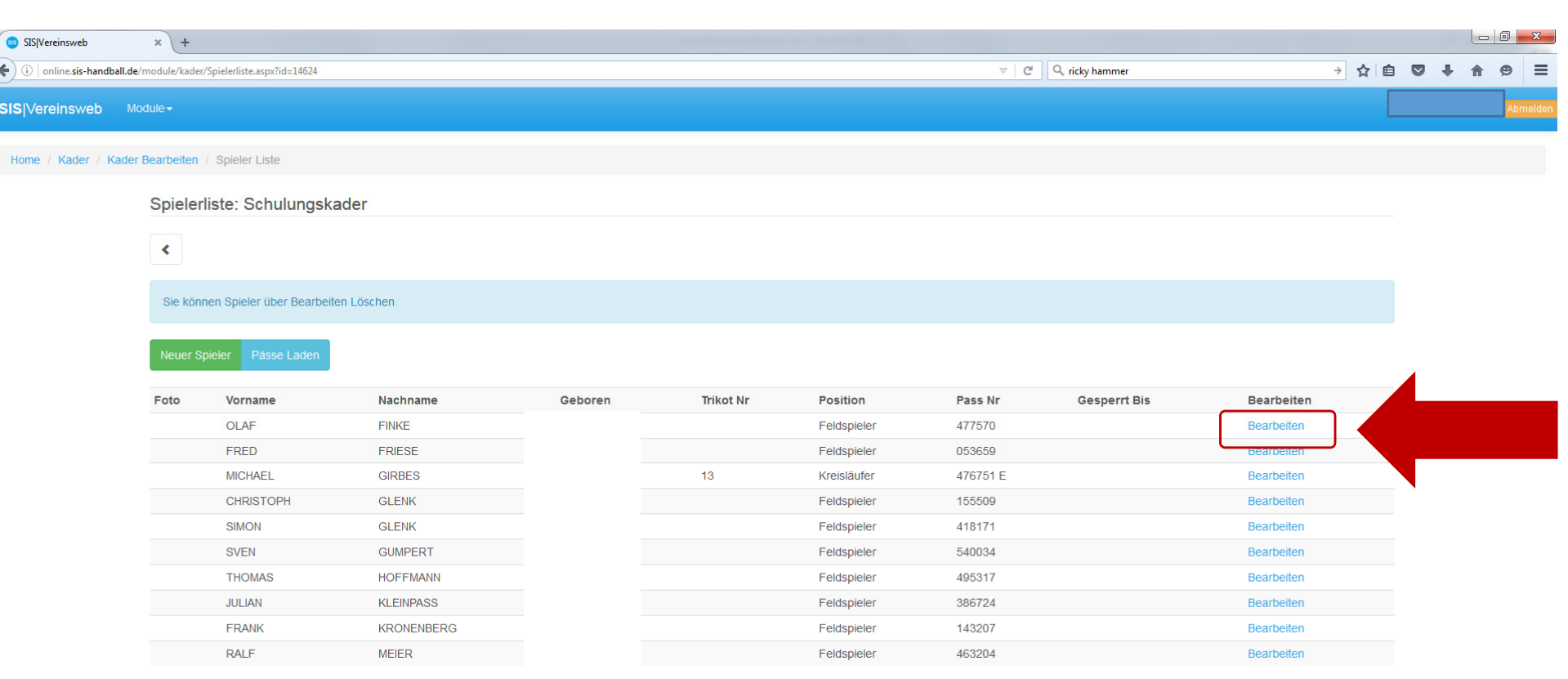

You Lube facebook

Copyright by GateCom GmbH © 2016 | Impressum

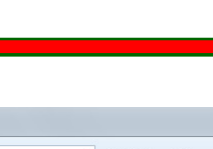

HANDBALL<br>VERBAND<br>WESTFALEN

**© Handballverband Westfalen 2016**

#### **SIS - Vereinsweb "Nächsten Spieler bearbeiten"**

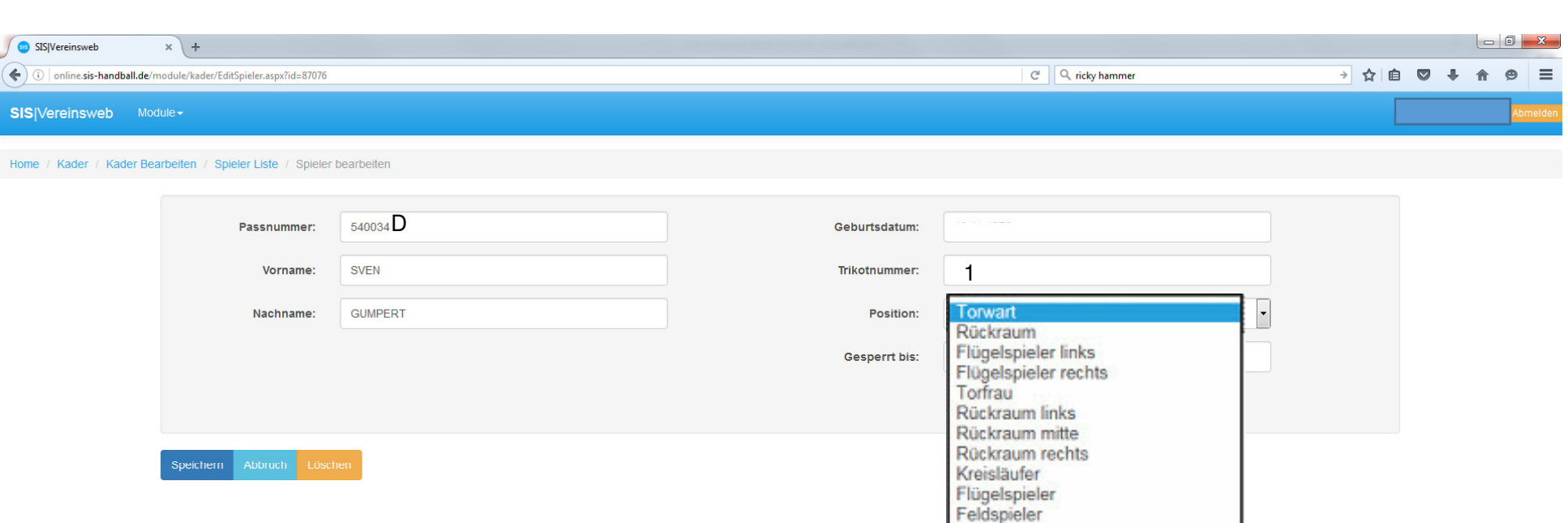

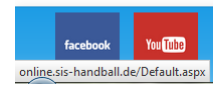

Copyright by GateCom GmbH @ 2016 | Impressum

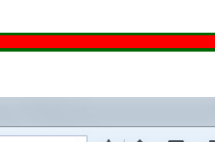

HANDBALL<br>VERBAND<br>WESTFALEN

**© Handballverband Westfalen 2016**

#### **SIS - Vereinsweb "Nächsten Spieler bearbeiten"**

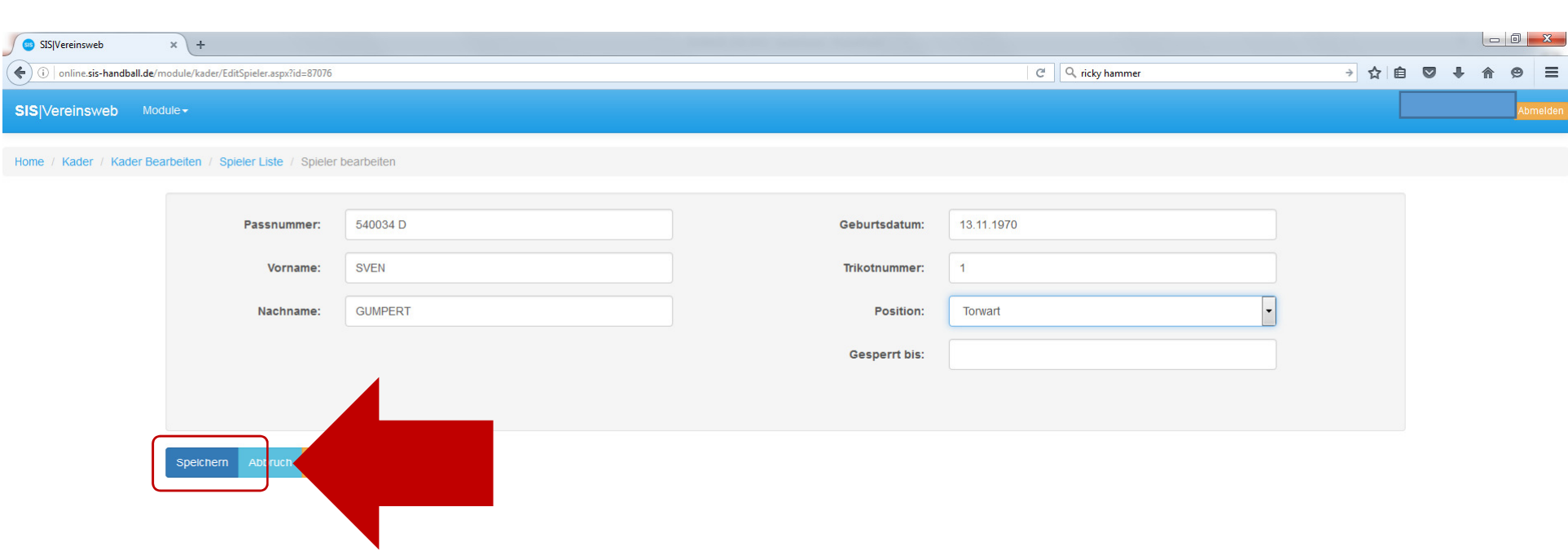

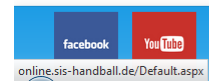

Copyright by GateCom GmbH @ 2016 | Impressum

**© Handballverband Westfalen 2016**

**ESB Ausbildung – Anlegen von Kaderlisten**

HANDBALL<br>VERBAND<br>WESTFALEN

#### **SIS - Vereinsweb "Neuen Spieler anlegen"**

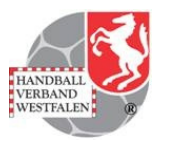

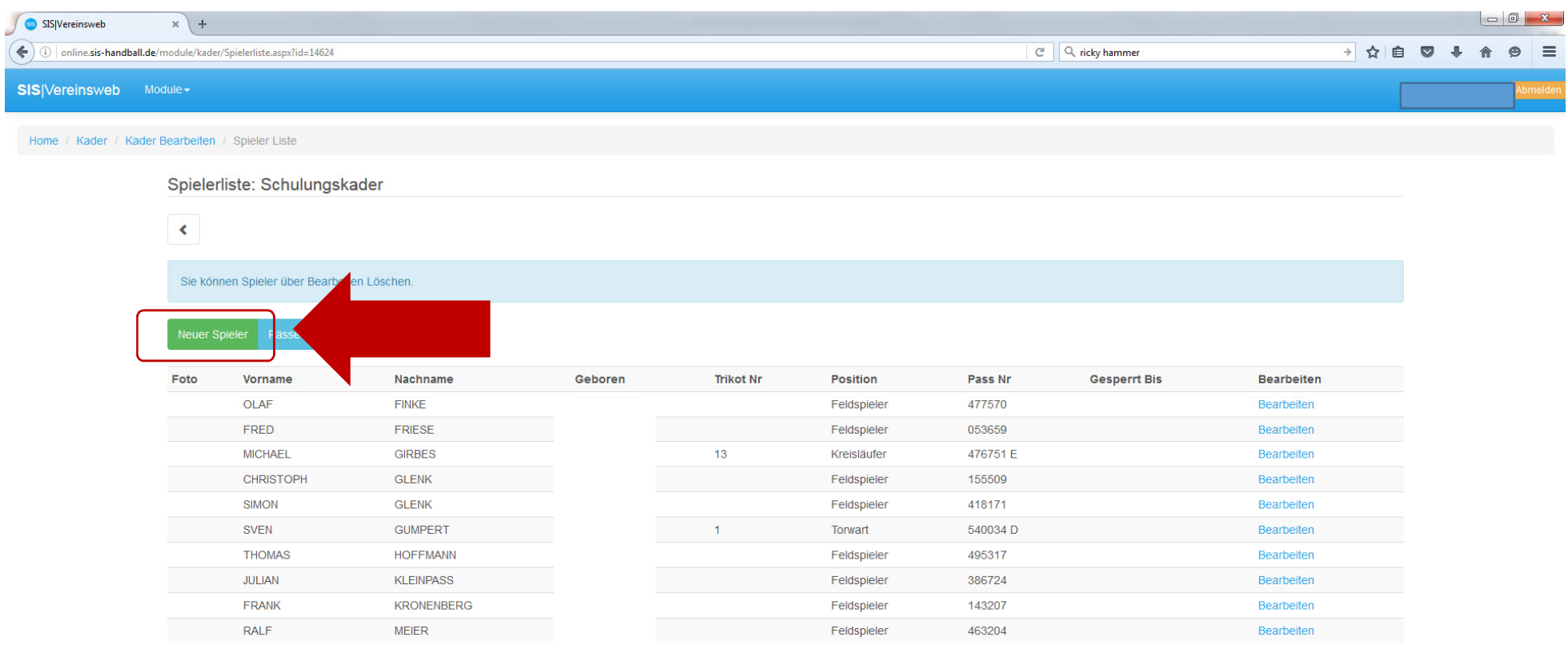

You Tube

Copyright by GateCom GmbH @ 2016 | Impressum

**© Handballverband Westfalen 2016**

#### **SIS - Vereinsweb "Neuen Spieler anlegen"**

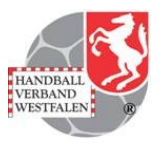

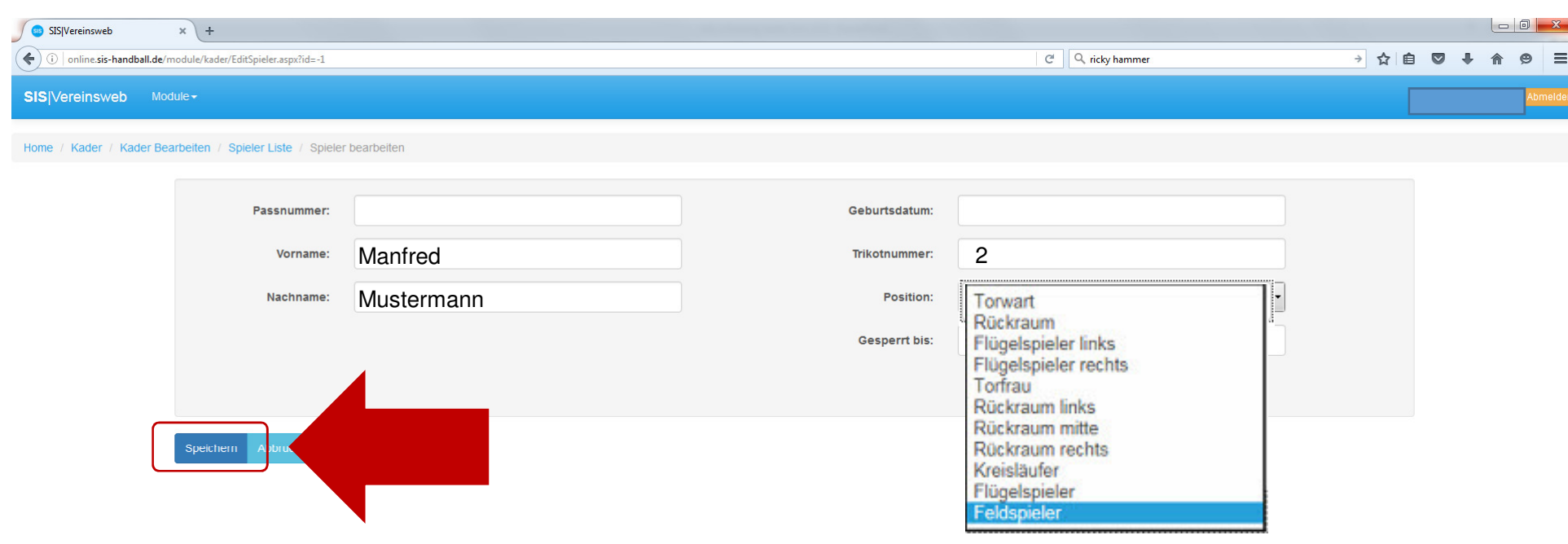

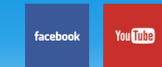

Copyright by GateCom GmbH @ 2016 | Impressum

**© Handballverband Westfalen 2016**

#### **SIS - Vereinsweb "Neuen Spieler anlegen"**

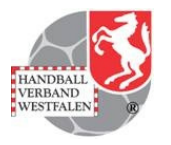

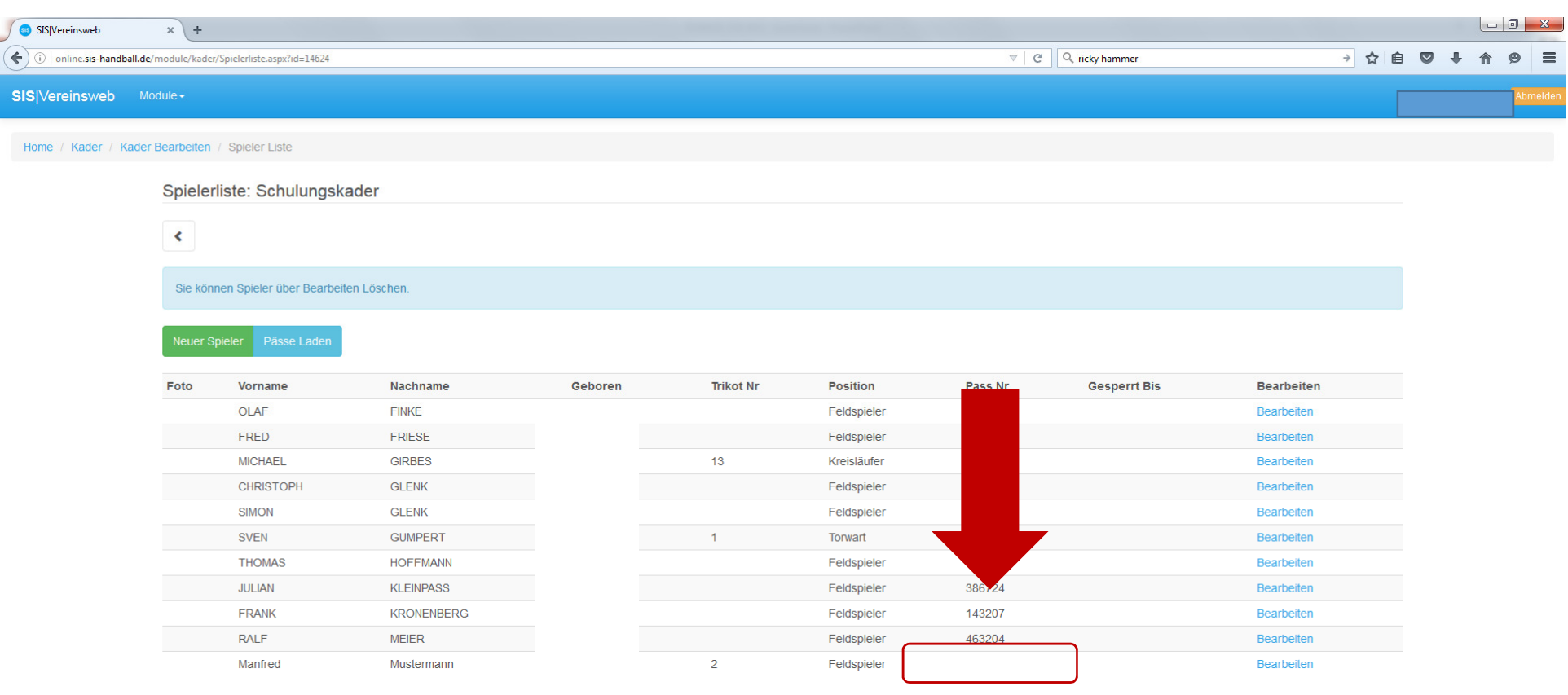

You Lube

Copyright by GateCom GmbH @ 2016 | Impressum

**© Handballverband Westfalen 2016**

#### **SIS - Vereinsweb "Offizielle anlegen"**

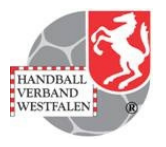

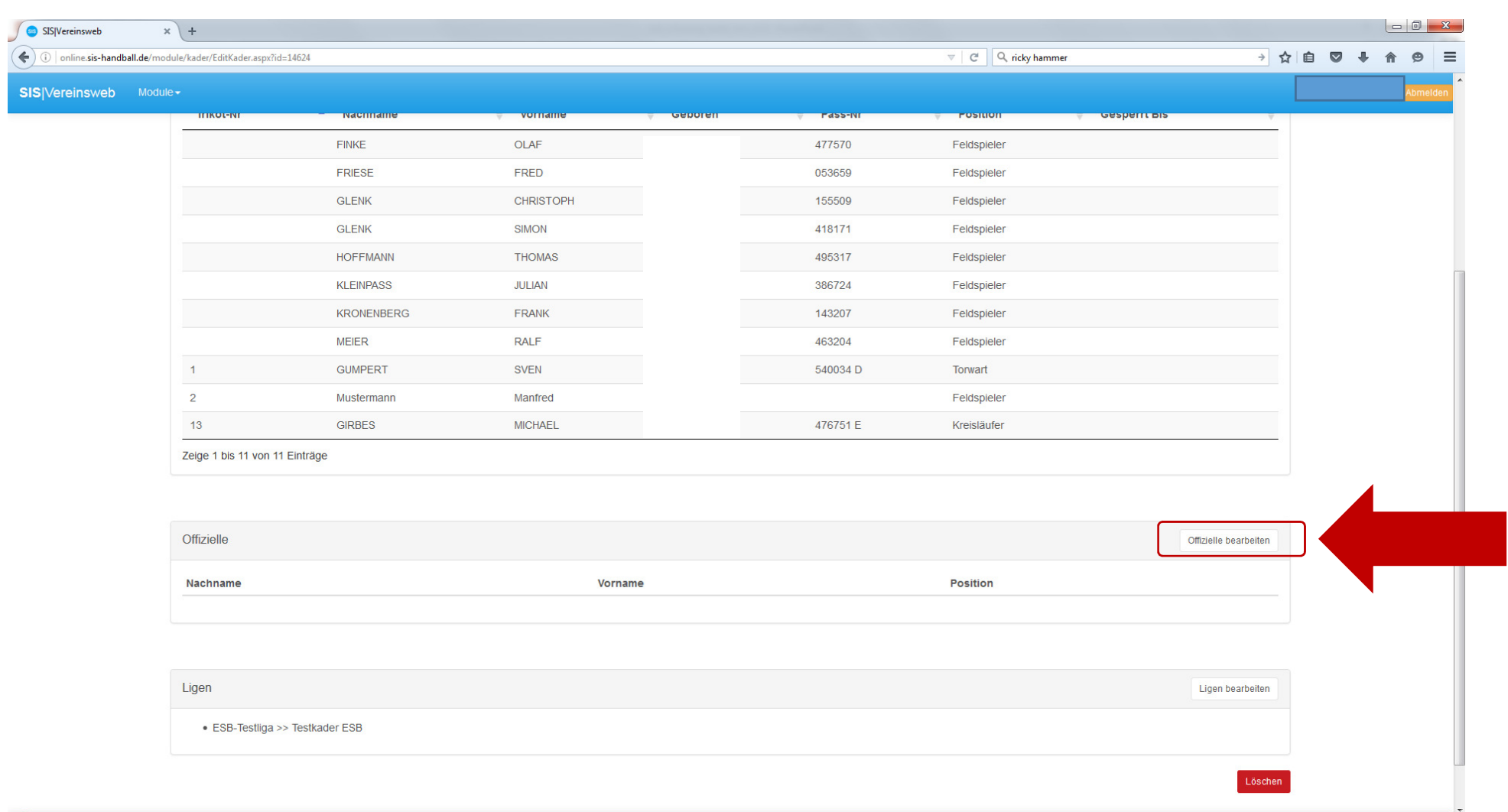

#### **SIS - Vereinsweb "Offizielle anlegen"**

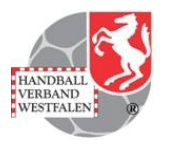

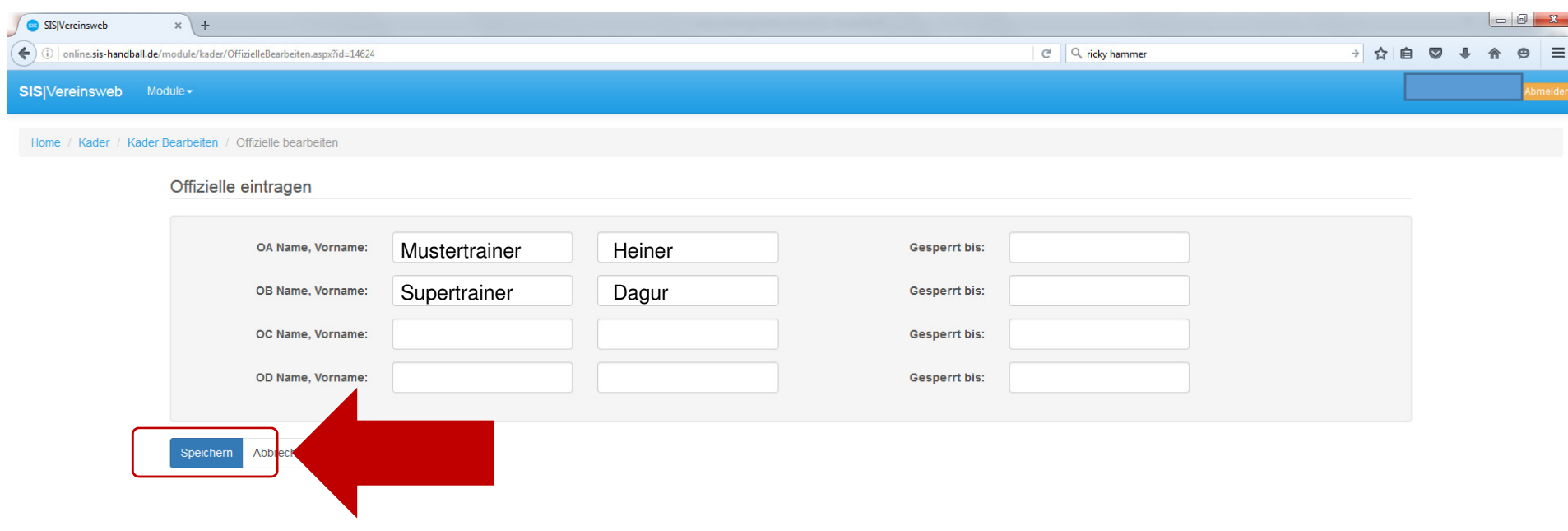

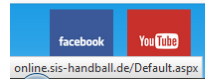

Copyright by GateCom GmbH @ 2016 | Impressum

**© Handballverband Westfalen 2016**

#### **SIS - Vereinsweb "Offizielle anlegen"**

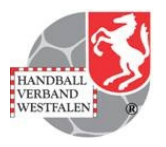

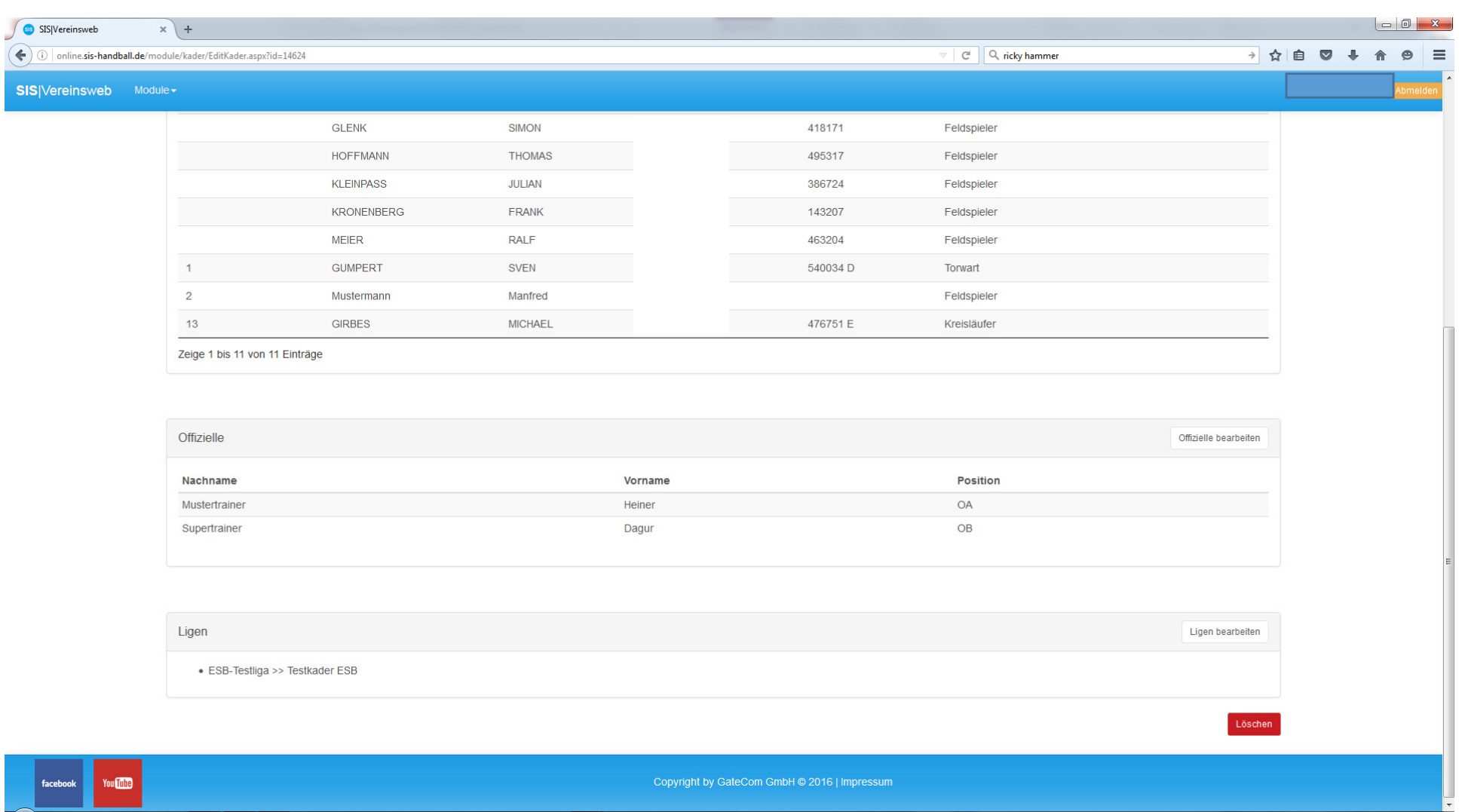

**© Handballverband Westfalen 2016**

#### **SIS - Vereinsweb "Kaderliste angelegt"**

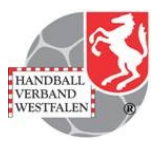

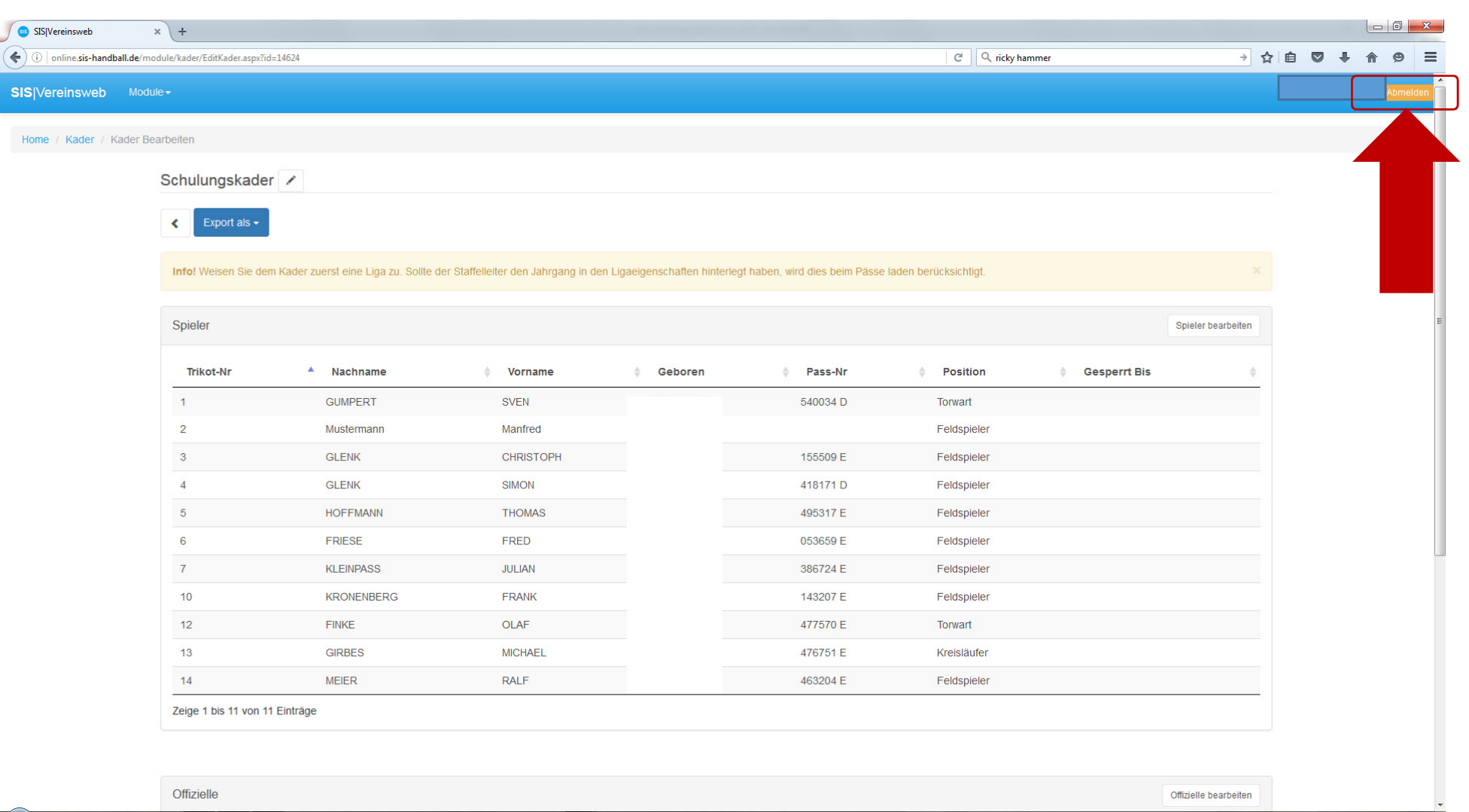

#### **SIS - Vereinsweb "Logout"**

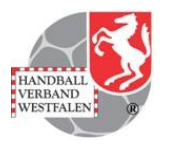

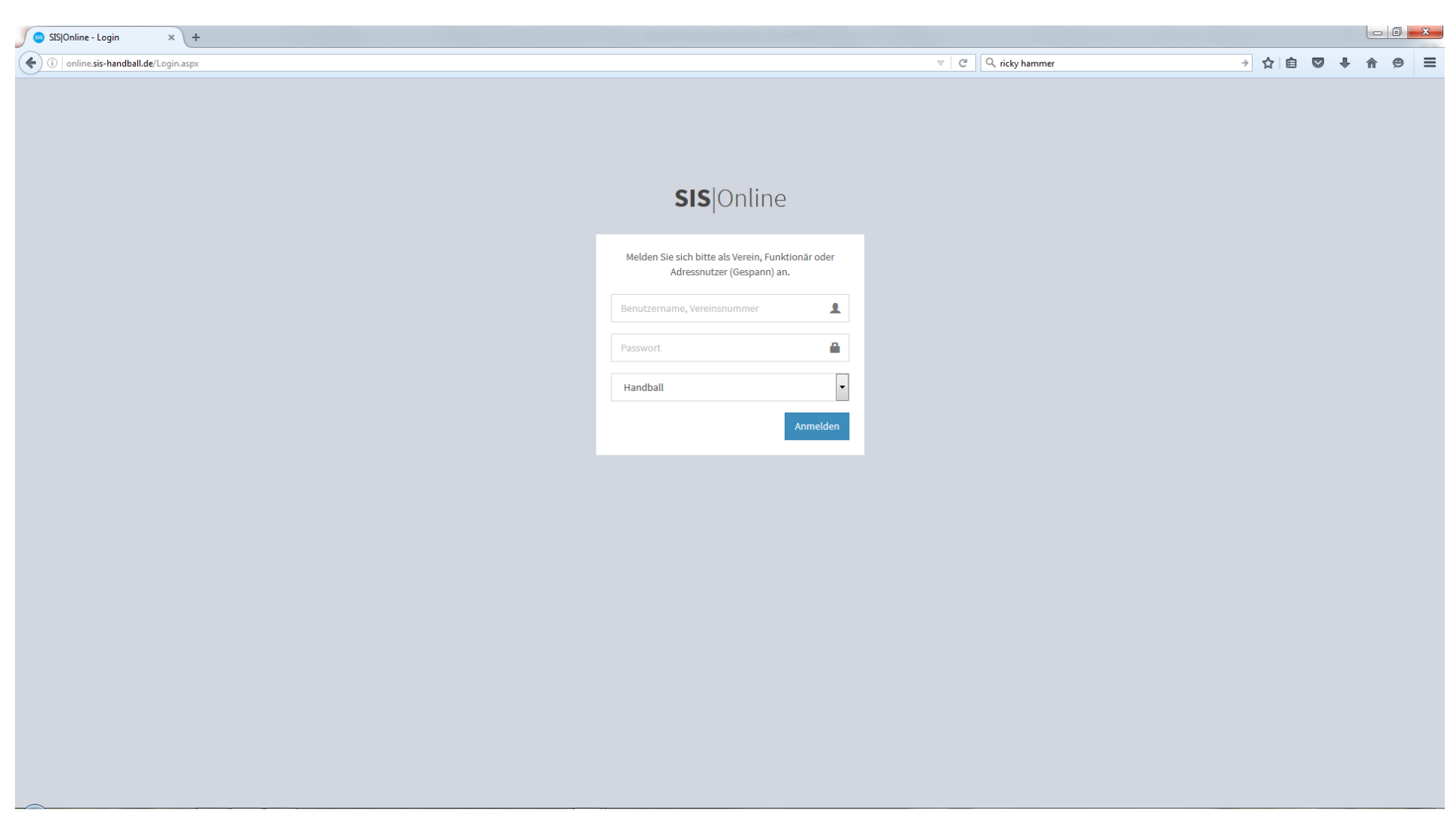

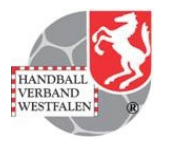

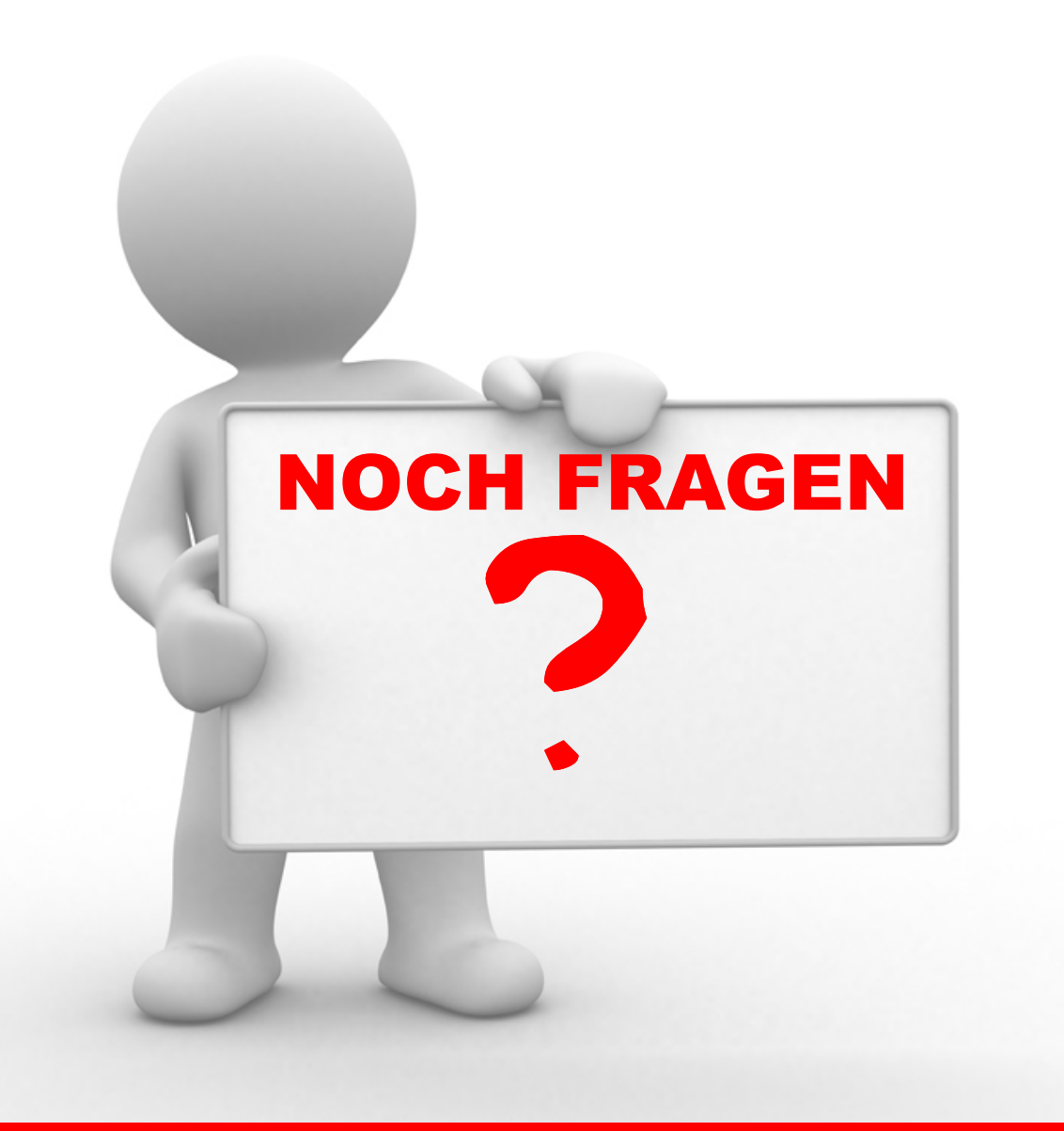

**© Handballverband Westfalen 2016**

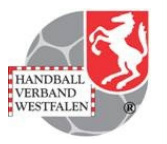

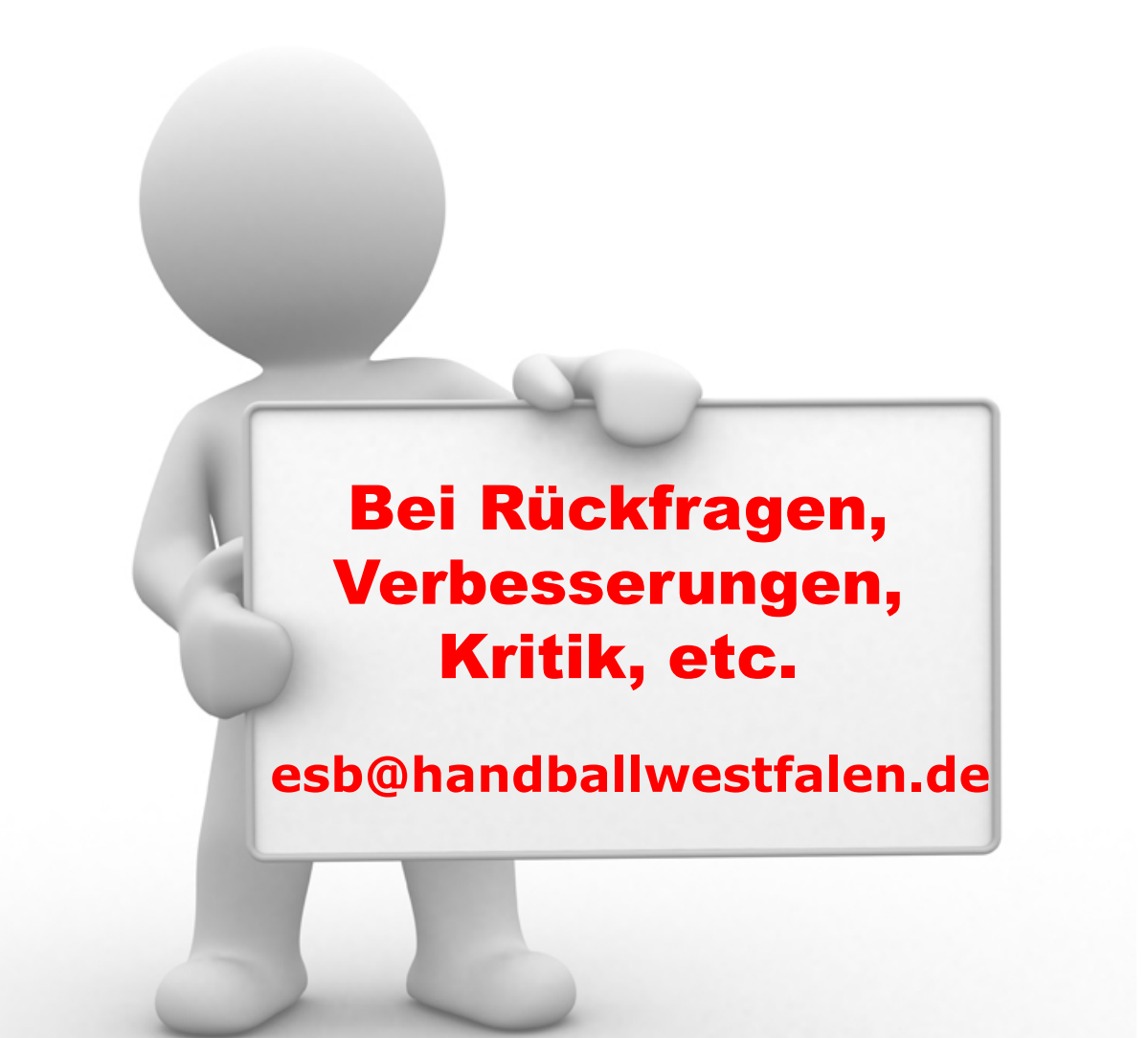

**© Handballverband Westfalen 2016**

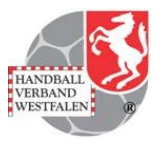

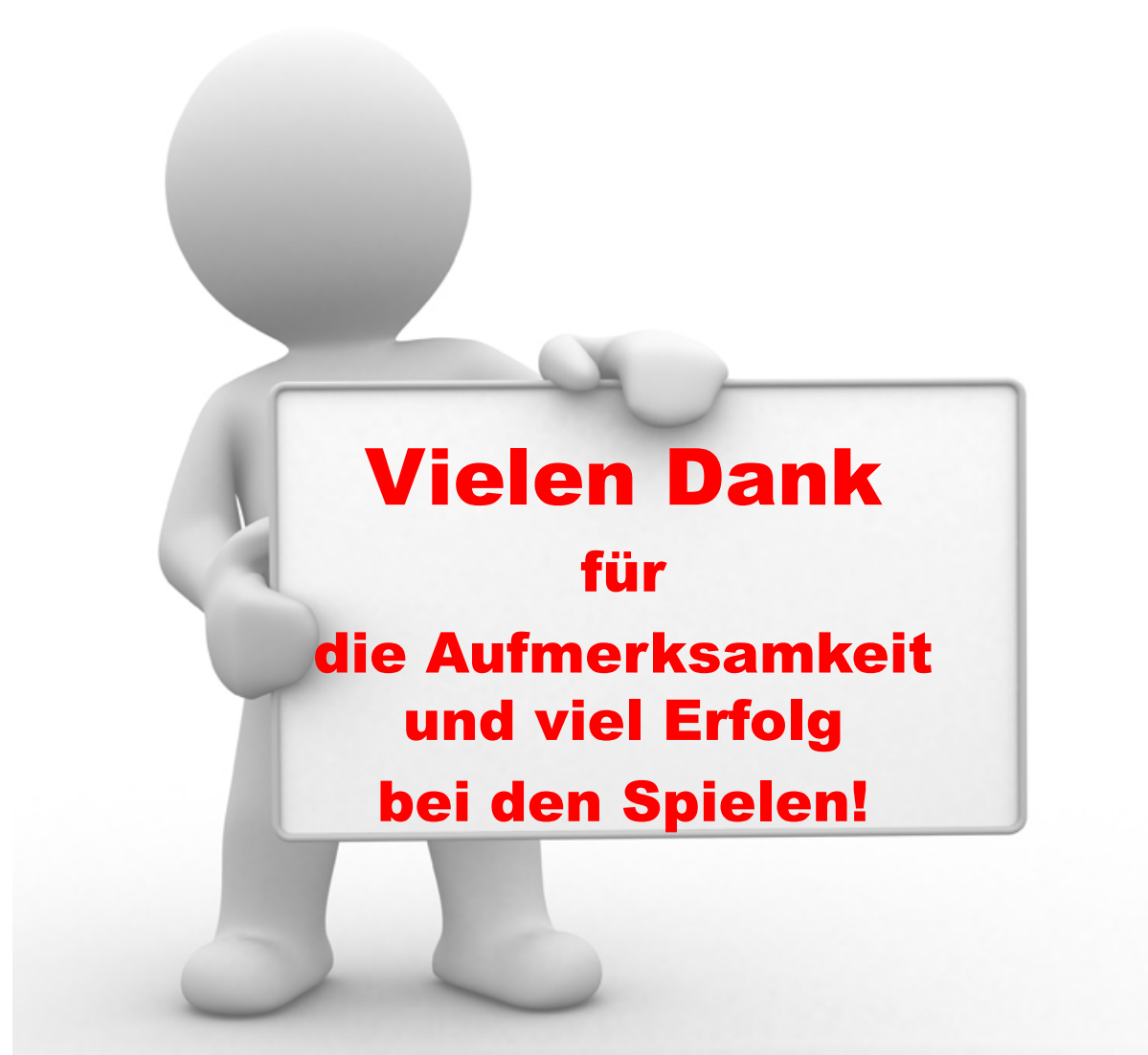

**© Handballverband Westfalen 2016**

Dieses Dokument wurde erstellt durch:

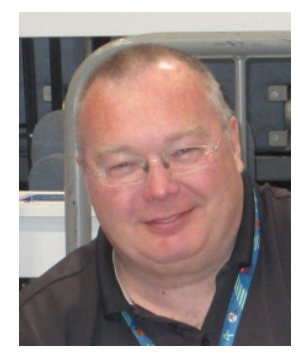

Manfred Kusnierz Handballverband WestfalenZeitnehmer DHB

Martin Schnurr Pfälzer Handball VerbandZeitnehmer RPS

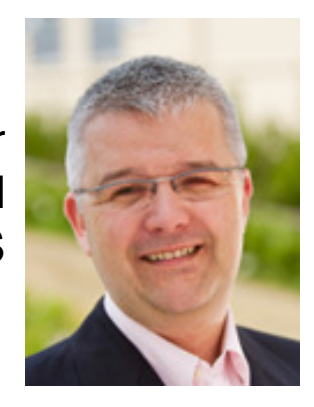

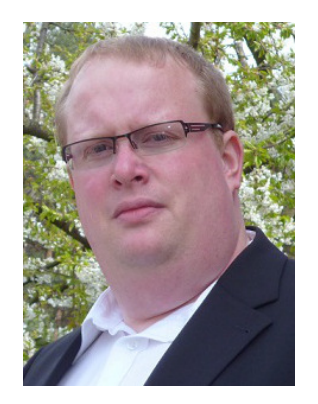

Andreas Tiemann Handballverband WestfalenZeitnehmer DHB

Michael Girbes Handballverband NiederrheinESB-Beauftragter

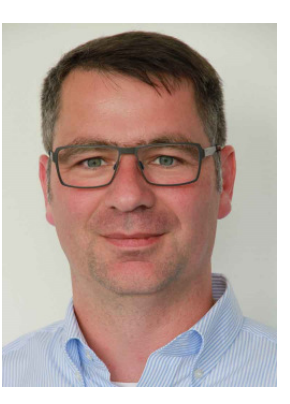

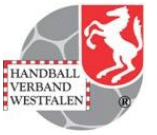